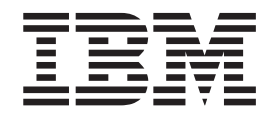

IBM® Tivoli®Workload Scheduler

# Readme File for Fix Pack 10 for Version 8.2.0 - PTF U806901

*Version 8.2.0*

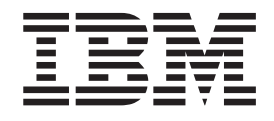

IBM® Tivoli®Workload Scheduler

# Readme File for Fix Pack 10 for Version 8.2.0 - PTF U806901

*Version 8.2.0*

**Note**

Before using this information and the product it supports, read the information in Chapter 4, ["Notices,"](#page-68-0) on page 63.

**Second Edition (June 2006)**

This edition applies to fix pack 10 (PTF U806901) for version 8, release 2, modification level 0 of Tivoli Workload Scheduler, Fix Pack 10 for Version 8.2.0

**© Copyright International Business Machines Corporation 2005, 2006. All rights reserved.** US Government Users Restricted Rights – Use, duplication or disclosure restricted by GSA ADP Schedule Contract

with IBM Corp.

# **Contents**

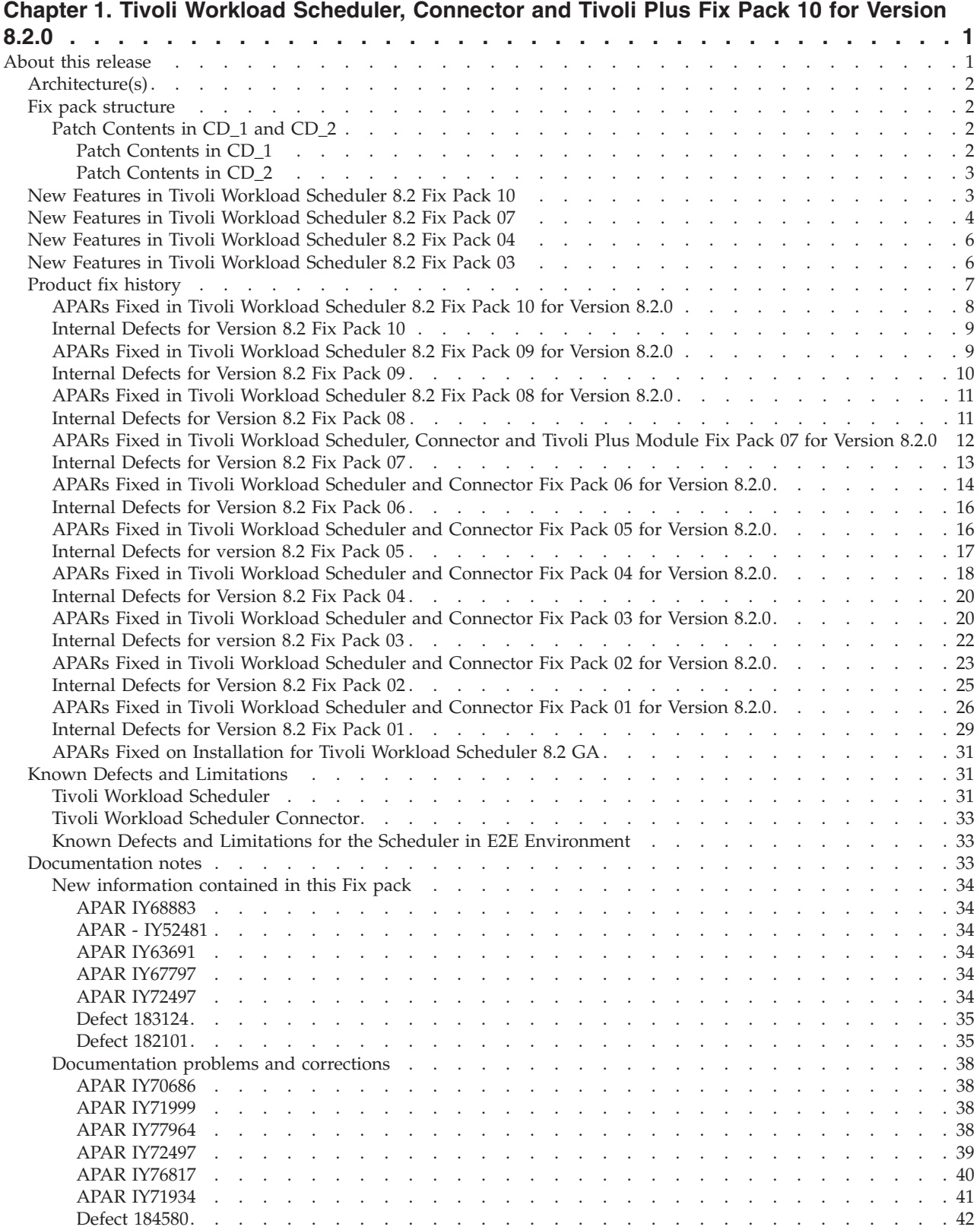

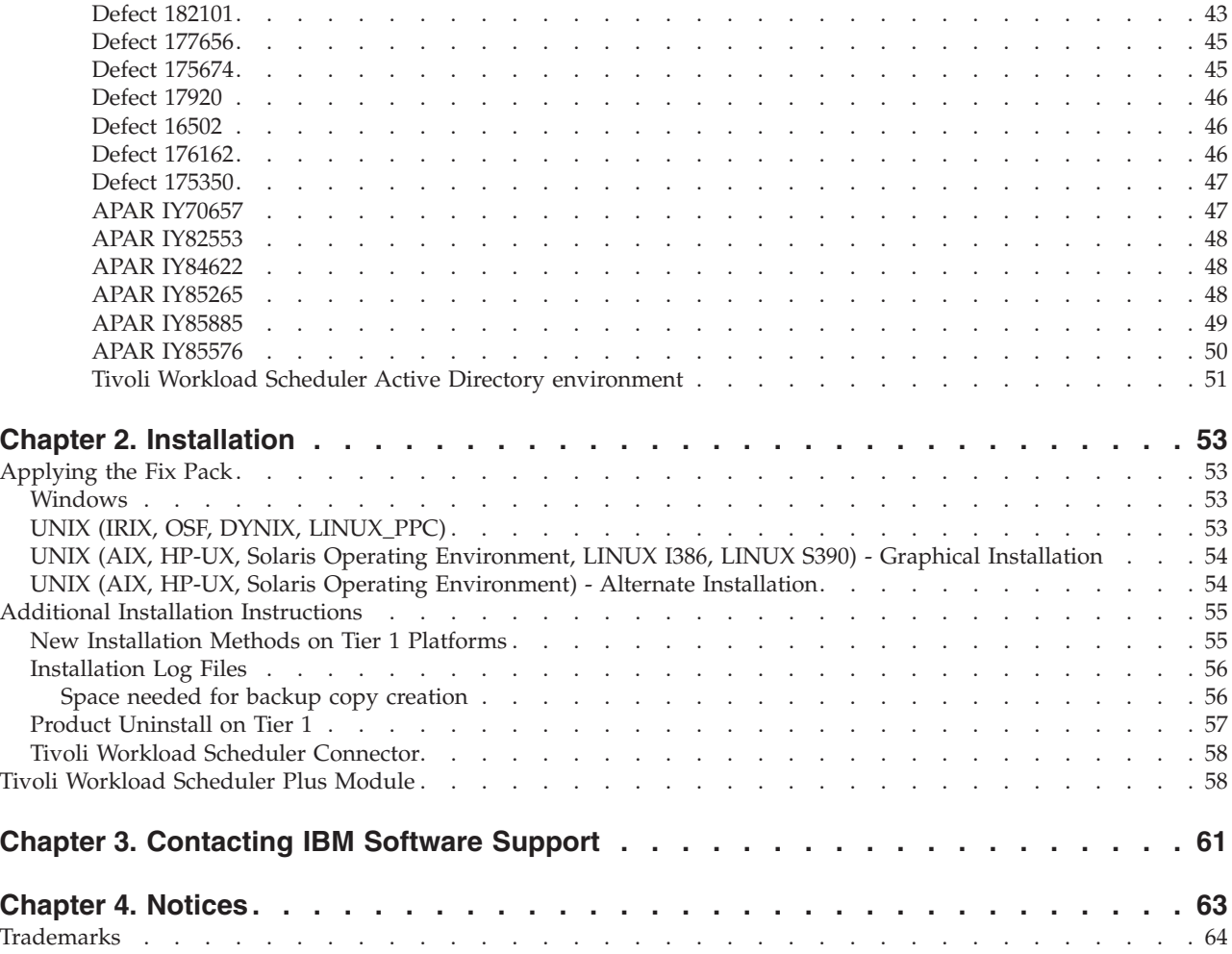

# <span id="page-6-0"></span>**Chapter 1. Tivoli Workload Scheduler, Connector and Tivoli Plus Fix Pack 10 for Version 8.2.0**

**Date** 30 June 2006

#### **Fix Pack**

8.2.0-TIV-TWS-FP0010

#### **PTF Number**

U806901

#### **Product**

Tivoli Workload Scheduler Version 8.2

#### **General Description**

Tivoli Workload Scheduler fix pack 10 for Version 8.2 and Tivoli Workload Scheduler Connector

This readme file provides important information about Fix Pack 10 (PTF U806901) for Tivoli Workload Scheduler fix pack 10 for Version 8.2 and Tivoli Workload Scheduler Connector Version 8.2. This readme file is the most current information for the fix pack and takes precedence over all other documentation for Tivoli Workload Scheduler for Version 8.2 and Tivoli Workload Scheduler Connector.

*Review this section thoroughly before installing or using this fix pack.*

### **About this release**

This section includes the following topics:

- ["Architecture\(s\)"](#page-7-0) on page 2
- "Fix pack [structure"](#page-7-0) on page 2
- v "New Features in Tivoli Workload [Scheduler](#page-8-0) 8.2 Fix Pack 10" on page 3
- v "New Features in Tivoli Workload [Scheduler](#page-9-0) 8.2 Fix Pack 07" on page 4
- v "New Features in Tivoli Workload [Scheduler](#page-11-0) 8.2 Fix Pack 04" on page 6
- v "New Features in Tivoli Workload [Scheduler](#page-11-0) 8.2 Fix Pack 03" on page 6
- ["Product](#page-12-0) fix history" on page 7
- v "Known Defects and [Limitations"](#page-36-0) on page 31
- Chapter 2, ["Installation,"](#page-58-0) on page 53
- ["Documentation](#page-38-0) notes" on page 33

# <span id="page-7-0"></span>**Architecture(s)**

AIX, HP-UX, Solaris Operating Environment, WIN32 (Intel), LINUX (Intel, S390, PPC), IRIX, OSF, DYNIX

# **Fix pack structure**

#### **Patch Contents in CD\_1 and CD\_2**

The fix pack image is structured in two CDs. This section lists their contents.

#### **Patch Contents in CD\_1:**

- v 8.2.0-TIV-TWS-FP0010.README (this file)
- AIX:
	- CLI
	- bin
	- catalog
	- codeset
	- FP\_TWS\_AIX.SPB
	- SETUP.bin
	- twspatch
- HPUX:
	- CLI
	- bin
	- catalog
	- codeset
	- FP\_TWS\_HP.SPB
	- SETUP.bin
	- twspatch
- GA\_fixes
	- APAR IY48550
	- APAR IY49101
	- APAR IY52229
	- APAR IY54084
	- APAR IY63808
- RESPONSE\_FILE
- SOLARIS:
	- CLI
	- bin
	- catalog
	- codeset
	- FP\_TWS\_SOLARIS.SPB
	- SETUP.bin
	- twspatch
- WINDOWS:
	- FP\_TWS\_WINDOWS.SPB
	- SETUP.exe
- TWSD\_CONN
- <span id="page-8-0"></span>• TWSPLUS
- SETUP.JAR
- media.inf

#### **Patch Contents in CD\_2:**

- Add-On
- DYNIX:
	- MAESTRO.TAR
- $\cdot$  IRIX:
	- MAESTRO.TAR
- LINUX\_I386:
	- CLI
	- bin
	- Catalog
	- Codeset
	- FP\_TWS\_LINUX\_I386.SPB
	- SETUP.bin
	- twspatch
- LINUX\_PPC:
	- MAESTRO.TAR
- LINUX\_S390:
	- CLI
	- bin
	- Catalog
	- Codeset
	- FP\_TWS\_LINUX\_S390.SPB
	- SETUP.bin
	- twspatch
- $\cdot$  OSF:
	- MAESTRO.TAR
- RESPONSE FILE
- TWSD\_LCONN (Linux only)
- SETUP.IAR
- media.inf

# **New Features in Tivoli Workload Scheduler 8.2 Fix Pack 10**

PK11811: Reduce Network Shutdown in an End-to-End network.

In an End-to-End network, at the start of a re-plan, current plan extend or Symphony renew for all TWS distributed agents a STOP command was sent by server. This suspends batch scheduling on all distributed agents until the Symphony file generation completes. When each agent receives its new Symphony file it can then resume scheduling. For very large networks, the Symphony file generation time and plan distribution time can represent a significant outage for the distributed part of the TWS network.

The problems have been resolved stopping gradually the end-to-end distributed agents after the Symphony plan has been generated, as opposed to stopping the <span id="page-9-0"></span>entire end-to-end network simultaneously when its generation begins. Stopping the network progressively reduces the outage imposed on the distributed agents to the time strictly necessary to receive the new Symphony. This is recommended with large numbers of distributed agents and where fault-tolerance is largely used. The stop progressive command stops scheduler production processes hierarchically: each domain manager stops the agents in its domain and stops itself while stop progressive continues to run on subordinate domains. Every agent is restarted as soon as it is issued its copy of the Symphony.

Progressive stop is not useful if the following are widely used:

- Centralized jobs
- Special resources and jobs depending on  $z/OS$  jobs

To activate the feature on TWS distributed workstations: Set the parameter ″mm start tomserver = yes″ in the localopts file for every agent in the network. This option will start a new mailman server handling the tomaster pobox. The name of the server will be: ″SERVER@″.

# **New Features in Tivoli Workload Scheduler 8.2 Fix Pack 07**

Described below are new features in Tivoli Workload Scheduler 8.2 Fix Pack 7

APAR IY64108: Tivoli Workload Scheduler 8.2 - Magent Support On Linux Platform.

Tivoli Workload Scheduler 8.2 fix pack 7 contains the support for Magent component on Linux Platform. The supported Linux platforms for this feature are as follows:

- $\cdot$  RHEL 2.1
- $\cdot$  (IA32)
- $\cdot$  RHAS 2.1
- RHAS 3.0

**APAR IY63410:** In IBM Tivoli Workload Scheduler 8.2 Fix pack 6, the default date format for stdist job output is shown in the following example: Fri 15/10/04 11:05:24 AM GMT.

A new variable called UNISON\_DATE\_FORMAT was introduced to allow you to specify a 4 digit year format on job outputs.

UNISON\_DATE\_FORMAT = ″%a %x %X %Z %Y″ will produce:

Fri 15/10/04 11:05:24 AM GMT 2004

The default (2 digit year) stdlist output display is obtained with the following variable setting:

UNISON\_DATE\_FORMAT=″%a %x %X %Z″.

This variable must be set locally on every workstation for which you want to display the 4 digit year format. This will affect the way the year is displayed in the job output display (stdlist).

**Feature IY65271:** introduces a new option in the BmEvents.conf file which will allow you to reduce network events traffic for schedules. The new parameter is called ″CHSCHED″. It can be set to HIGH or LOW. Default value is HIGH.

If it is set to HIGH, the behavior of batchman related to schedule events sending is the actual one of TWS 8.2: an event will be sent, according to the filters established by the parameter settings in the BmEvents.conf file, for any schedule status transaction.

If the parameter is set to LOW, only the initial status transactions of the schedule will be tracked by an event: HOLD->READY->EXEC. For all the lifetime of the jobs into the schedule, no update of the schedule status will be reported by events, until the schedule reaches is final status. At this point an event will track the final status for the schedule. If the schedule has more than one final status, for each final status an event will be sent: for example, a schedule completed in ABEND status because of a job that abends. The event 151 (schedule abended) is sent. The job is rerun and completes successfully. The schedule assume the SUCC status and the event 154 (schedule completed) is sent.

Particular behavior have critical events like 152 (schedule stuck), 161 (schedule is cancel pending), 155 (until expired time with suppress onuntil option), 164 (until time expired with continue onuntil option), 165 (until time expired with cancel onuntil option), 163 (schedule is late): they are not initial, neither final statuses, however they cause an event sent (operator needs to be alert regardless by those events).

The policy used to filter the initial events (153 schedule started, 156 schedule submitted, 158 schedule ready, 159 schedule hold) is the same used in TWS 7.0 for the event 153: they are generated only when the schedule started date is still 0. As a consequence, event 153 is issued only once in the schedule life (even if this schedule is carried forward through several days). Events 158 and 159, instead, could be generated more than once between the instant at which the schedule is created until the time it starts: a dependency is added to a schedule which resolved its dependencies. Its status changes from HOLD->READY->HOLD before it starts the first time, so the events 159, 158, 159 are generated.

The following table shows a list of schedule events supported by TWS 8.2 release; in the ″chsched low″ column ″yes″ states that the specified event is filtered by the CHSCHED parameter set to low, after the actual schedule started date is set:

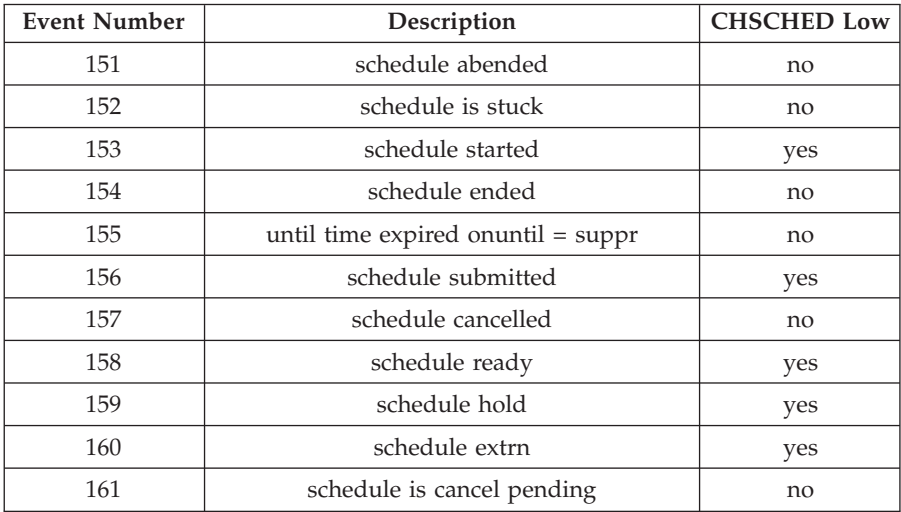

<span id="page-11-0"></span>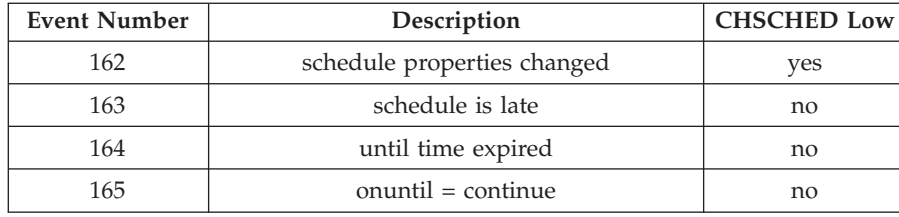

# **New Features in Tivoli Workload Scheduler 8.2 Fix Pack 04**

Described below are new features in Tivoli Workload Scheduler 8.2 Fix Pack 4

Tivoli Workload Scheduler 8.2 - Fault Tolerance Switch

Tivoli Workload Scheduler 8.2 fix pack contains the new ″Fault Tolerance Switch″ feature. Details can be found in the ″IBM Tivoli Workload Scheduler 8.2 - Fault Tolerance Switch″ document in this package.

#### **Notes for the** ″**Fault Tolerance Switch**″**:**

1. To activate this feature, add the following line into the <install dir>/mozart/globalopts file on the master domain manager: enable switch fault tolerance = yes

By default the feature is not active.

- 2. When the feature is active, the operation of Full Status agents will be different from that of previous releases. Refer to the ″IBM Tivoli Workload Scheduler 8.2 - Fault Tolerance Switch″ document.
- 3. Note that the installation of this fix pack replaces the NetConf file under the <install dir>/network directory.
- 4. The messages introduced with the feature are only available in English (LANG  $= C$
- 5. Remember that the feature can be activated only when the code of all the instances has been aligned to this version.

# **New Features in Tivoli Workload Scheduler 8.2 Fix Pack 03**

Shown below are new Features in Tivoli Workload Scheduler 8.2 Fix Pack 3

• Internal CMVC Defect 169058

Symptoms: E2E alignment with Tracker Agents.

#### **Note:**

This defect is the implementation on Tivoli Workload Scheduler distributed of the changes needed to support the NP, UN, and EX commands in the E2E environment. Tivoli Workload Scheduler for z/OS 8.2.0 customers using the E2E feature that installs APAR PQ84233 to use the nop, un-nop and execute commands, (previously unsupported for operations defined on Fault-tolerant workstations) also need to install the Tivoli Workload Scheduler 8.2.0 Fix Pack 3 on all FTAs.

Internal CMVC Defect 168083

Symptoms: E2E: Re-use of deleted dependencies position.

**Note:** This defect is the implementation on Tivoli Workload Scheduler distributed of the changes needed to support the new feature introduced in an end-to-End environment by APAR PQ76474: End-to-End job can have 40 dependencies reusing the deleted dependency position.

<span id="page-12-0"></span>The code fix for internal defect 168083 only applies to Tivoli Workload Scheduler networks working in end-to-end environments (that is, where the master domain manager is a z/OS host).

A dependency is a condition that must be satisfied before a job (or operation) is launched. When Tivoli Workload Scheduler works in end-to-end configurations, only followers (successor/predecessor) and time dependencies are allowed. The maximum number of follower dependencies allowed for an operation (job) is 40.

Using either ISPF or the Job Scheduling Console, users can add or remove predecessors/successors of a certain operation running on a fault-tolerant workstation.

The problem fixed by this patch occurs when the operation (job) already has 40 dependencies. If a user first deletes a number of dependencies to make room for new ones (keeping the number within the allowed limit) and then tries to add new dependencies, Tivoli Workload Scheduler will log on stdlist that the limit of 40 dependencies has been reached and that the new ones cannot be inserted.

# **Product fix history**

Tivoli Workload Scheduler and Tivoli Workload Scheduler Connector Fix Pack 10 for Version 8.2.0 supersedes all the fixes released previously for the product. The following section includes all the APARs and defects shipped for Tivoli Workload Scheduler and Tivoli Workload Scheduler Connector Fix Pack 10 for Version 8.2.0.

This section lists the APARs and defects fixed in Tivoli Workload Scheduler and Tivoli Workload Scheduler Connector for Version 8.2.0. It is divided into the following sub-sections:

- v "APARs Fixed in Tivoli Workload [Scheduler](#page-13-0) 8.2 Fix Pack 10 for Version 8.2.0" on [page](#page-13-0) 8
- ["Internal](#page-14-0) Defects for Version 8.2 Fix Pack 10" on page 9
- v "APARs Fixed in Tivoli Workload [Scheduler](#page-14-0) 8.2 Fix Pack 09 for Version 8.2.0" on [page](#page-14-0) 9
- ["Internal](#page-15-0) Defects for Version 8.2 Fix Pack 09" on page 10
- v "APARs Fixed in Tivoli Workload [Scheduler](#page-16-0) 8.2 Fix Pack 08 for Version 8.2.0" on [page](#page-16-0) 11
- v ["Internal](#page-16-0) Defects for Version 8.2 Fix Pack 08" on page 11
- v "APARs Fixed in Tivoli Workload Scheduler, [Connector](#page-17-0) and Tivoli Plus Module Fix Pack 07 for [Version](#page-17-0) 8.2.0" on page 12
- v ["Internal](#page-18-0) Defects for Version 8.2 Fix Pack 07" on page 13
- v "APARs Fixed in Tivoli Workload Scheduler and [Connector](#page-19-0) Fix Pack 06 for [Version](#page-19-0) 8.2.0" on page 14
- v "APARs Fixed in Tivoli Workload Scheduler and [Connector](#page-21-0) Fix Pack 05 for [Version](#page-21-0) 8.2.0" on page 16
- v "APARs Fixed in Tivoli Workload Scheduler and [Connector](#page-23-0) Fix Pack 04 for [Version](#page-23-0) 8.2.0" on page 18
- v "APARs Fixed in Tivoli Workload Scheduler and [Connector](#page-25-0) Fix Pack 03 for [Version](#page-25-0) 8.2.0" on page 20
- v "APARs Fixed in Tivoli Workload Scheduler and [Connector](#page-28-0) Fix Pack 02 for [Version](#page-28-0) 8.2.0" on page 23
- v "APARs Fixed in Tivoli Workload Scheduler and [Connector](#page-31-0) Fix Pack 01 for [Version](#page-31-0) 8.2.0" on page 26
- v "APARs Fixed on [Installation](#page-36-0) for Tivoli Workload Scheduler 8.2 GA" on page 31

#### <span id="page-13-0"></span>**APARs Fixed in Tivoli Workload Scheduler 8.2 Fix Pack 10 for Version 8.2.0**

This section lists the APARs and Defects fixed in Tivoli Workload Scheduler Fix Pack 10 for Version 8.2.0

• APAR IY79231

Symptoms: Carry forward on Job with ″EVERY″ not being carried forward.

• APAR IY79551

Symptoms: SCHEDULR terminates with core.

• APAR IY80719

Symptoms: Avoid filling up the system files in case of TWS Symphony record corruption.

• APAR IY80816

Symptoms: JSC shows garbled characters for ″command″ field in task tab.

• APAR IY80841

Symptoms: After upgrading to TWS 8.2 FP06 conman ″sj″ and sj schedulename.jobname;info show different output columns

• APAR IY81129

Symptoms: Problems with ad-hoc jobs/jobstreams added via JSC on TWS 8.2 FP09

• APAR IY81495

Symptoms: Connector not allowing JSC to resolve \$MASTER in the host field of CPU definition.

• APAR IY81568

Symptoms: ″CONFIRM SUCCESS″on recovery job does not work.

• APAR IY81579

Symptoms: TWS\_LAUNCH\_ARCHIVER.PL does not work on Linux Platform

• APAR IY82550

Symptoms: Composer REPLACE/ADD truncates long MBCS descriptions without an error message.

• APAR IY82923

Symptoms: Information displayed for EVERY jobs on JSC is inconsistent for MASTER and FTA

• APAR IY82968

Symptoms: Composer error if recovery prompt is 64 characters long.

• APAR IY83526

Symptoms: USEROBJ CPU=WORKSTATION returns access errors with ALTPASS.

• APAR IY83827

Symptoms: Segmentation violation on TWS batchman with submit ad-hoc via JSC using INTO .

• APAR IY84152.

Symptoms: Mailman traps after SSL protocol activates on Windows master with UNIX FTA.

• APAR IY84367

Symptoms: REP7 terminates with core dump

• APAR IY84865

Symptoms: Fail to apply fixpack during preinstall script.

<span id="page-14-0"></span>• APAR PK11811

Symptoms: It has been provided an automatic resize of the message files during synchronization, if they are full. Only for an End-to-End network, a new process, tomserver, has been introduced; it reads the tomaster message file.

#### **Internal Defects for Version 8.2 Fix Pack 10**

Listed below are Internal Defects for version 8.2 Fix Pack 10:

- Internal CMVC Defect 181829 Symptoms: E2E\_Messages to Syslog and MLOG
- Internal CMVC Defect 185338

Symptoms: Message EQQZ404W may be issued incorrectly

- Internal CMVC Defect 185972 Symptoms: Time dependent FTA job (00:00-01:59) stuck in WFB status.
- Internal CMVC Defect 186643
- Symptoms: Excessive EXP's measured from E2E Server address space
- Internal CMVC Defect 187097 Symptoms:Reduce Network Shutdown feature.
- Internal CMVC Defect 187442 Symptoms: Message EQQ3103E issued: Unable to load Timezone information for UTC.
- Internal CMVC Defect 187747 Symptoms: Changing timeout in translator and mailman
- Internal CMVC Defect 187848 Symptoms: Modify the timezone table for Australia/USA
- Internal CMVC Defect 188246 Symptoms: E2E Reduce Network Shutdown just for TWS for z/OS side
- Internal CMVC Defect 188380 Symptoms: LE Abend U4039 in Translator process
- Internal CMVC Defect 186932 Symptoms:

#### **APARs Fixed in Tivoli Workload Scheduler 8.2 Fix Pack 09 for Version 8.2.0**

This section lists the APARs and Defects fixed in Tivoli Workload Scheduler Fix Pack 09 for Version 8.2.0

• APAR IY70414

Symptoms: The Japanese prompt gets garbled for the job with rerun option.

• APAR IY71170

Symptoms: ″Mailman still active″ error seen on FTA during JNEXTDAY and FTA does not link.

 $\bullet$  APAR IY71258

Symptoms: LOGMAN does not log correct number of jobs if number of jobs are large.

• APAR IY71808

Symptoms: CONMAN SP garbled when Japanese prompt is specified for a job.

• APAR IY71934

Symptoms: STAGEMAN does not return a significant return code.

Symptoms: CM-UNDO Installation METHOD does not stop TWS-PROCESSES.

<span id="page-15-0"></span>• APAR IY72497

Symptoms. TWS FTAS needs pre-windows 2000 compatible access to execute jobs.

• APAR IY73211

Symptoms: Executing ″CONMAN SP″ after running STAGEMAN on Japanese environment displays AWSBCU041E error message.

• APAR IY73979

Symptoms: CONMAN SHOWJOBS (SJ) output misaligned when NUM\_JOBS and NUM\_OK\_JOBS are greater than 2 digits.

• APAR IY74397

Symptoms: Jobs whose symphony record number is greater than 32768 are missing in REP8 output.

• APAR IY74451

Symptoms: ALTPASS does not work on WIN2K3 8.2

• APAR IY74860

Symptoms: With MM Cache MAIL BOX = YES, corrupt message written to mailbox can cause processing of the preceding message to loop.

• APAR IY75423

Symptoms: Abended rerun jobs status shows as exec indefinitely on TWS 8.1 with DB not expanded.

• APAR IY75491

Symptoms: Build MASTSKED causes JSC error on jobstreams with external dependencies, composer issues warning, but saves change.

• APAR IY77473

Symptoms: Jobs or schedules with wildcard in the security file cannot be submitted.

• APAR IY77528

Symptoms: SSL connection not working in E2E configuration.

• APAR IY77576

Symptoms: TWS performance degradation on ad-hoc submit schedules.

• APAR IY77721

Symptoms: The format of event 152 is wrong on 8.2 Fix Pack 7.

• APAR IY78815

Symptoms: Batchman abends on Linux with segmentation fault after submitting a Job Stream including ad-hoc prompt dependencies.

• APAR IY72479

Symptoms: Opens dependency of CARRYFORWARDED job stream is not correct.

• APAR IY71985

Symptoms: Job stream is selected by SCHEDULR erroneously depending on the position of ″ON REQUEST″.

#### **Internal Defects for Version 8.2 Fix Pack 09**

Listed below are Internal Defects for version 8.2 Fix Pack 09:

• Internal CMVC Defect 181533

Symptoms: twsinst and twspatch do not work on Suse 64 bit

• Internal CMVC Defect 179572

<span id="page-16-0"></span>Symptoms: Tivoli Plus to pass certification track on the Windows 2003 Enterprise Server 32 bit.

• Internal CMVC Defect 182306

Symptoms: E2E - memory leaks during dynamic updates of the symphony

- Internal CMVC Defect 182101 Symptoms: Defects fixed with Reduce Network Shutdown feature
- Internal CMVC Defect 182306 Symptoms: E2E-retry link immediately if writer goes up for an unlinked TWS
- Internal CMVC Defect 179200

Symptoms: Memory leak on Connector

#### **APARs Fixed in Tivoli Workload Scheduler 8.2 Fix Pack 08 for Version 8.2.0**

This section lists the APARs and Defects fixed in Tivoli Workload Scheduler Fix Pack 08 for Version 8.2.0

• APAR IY67719

Symptoms: JSC job list filter on internal status of ″FENCE″ returns no data

• APAR IY68541

Symptoms: Wrong time dependency may occur when using timezone during DST

• APAR IY68834

Symptoms: rep11 days shifted in respect to results

• APAR IY68835

Symptoms: rep11 cpu name appended to the last day of the month label

• APAR IY68883

Symptoms: morestdl and jobstdl with jobnumber as parameter display also the tws stdlist

• APAR IY69176

Symptoms: Slow retrieve time refreshing all job streams from DB using JSC

• APAR IY69710

Symptoms: Reporter does not return correct output if datafile contains job with PID greater than 6 characters

• APAR IY70701

Symptoms: Jobmon handle leak during interactive job run

• APAR IY69876

Symptoms: garbled Japanese prompt when recovery job has rerun option

• APAR IY70909

Symptoms: rep7.cmd does not show job history

• APAR IY66931

Symptoms: The job is being launched during Jnextday and its status is not consistent between FTA and MDM

#### **Internal Defects for Version 8.2 Fix Pack 08**

Listed below are Internal Defects for version 8.2 Fix Pack 08:

- Internal CMVC Defect 178874 Symptoms: Switchmgr command generates 4GB file.
- Internal CMVC Defect 178875

Symptoms: batchman down when r3batch job is submitted.

<span id="page-17-0"></span>• Internal CMVC Defect 178586

Symptoms: defect 176690 integrated on Linux.

#### **APARs Fixed in Tivoli Workload Scheduler, Connector and Tivoli Plus Module Fix Pack 07 for Version 8.2.0**

This section lists the APARs and defects fixed in Tivoli Workload Scheduler, Connector and Tivoli Plus Module Fix Pack 07 for Version 8.2.0

• APAR IY62216

Symptoms: AWSBDW301E Experienced error 3.0 reading courier error

• APAR IY63410

Symptoms: TWS STDLIST date format year written as two digit instead of four

- APAR IY63447 Symptoms: TWSREGISTRY.DAT includes a wrong entry for LINUX S390
- APAR IY63541

Symptoms: Mailman timeout following stops symphony message should be configured

• APAR IY63701

Symptoms: SRC/LIB/SYMACCS.C:2082 SYM\_I\_2\_E() unexpected symphony record

• APAR IY63852

Symptoms: R11XTR -MDOES not show entries for day light saving time

• APAR IY64031

Symptoms: Composer message, such as AWSBCZ025W and AWSBCZ024W are garbled

 $\bullet$  APAR IY64283

Symptoms: Problems linking 8.2 FP04 windows FTAS - writer appears to stay up

• APAR IY64331

Symptoms: ONUNTIL cancel action performed FTER job has started

• APAR IY64367

Symptoms: ″CONMAN KILL JOBID″ command returns a negative return code on unix

• APAR IY65271

Symptoms: Since 8.1, the event 153 is sent every time the status changes.

• APAR IY65401

Symptoms: ″AWSBCV137W an event loss was likely detected at start of replay protocol″

• APAR IY65592

Symptoms: The REPTR -POST -DETAIL path to source file create a error

- APAR IY65629 Symptoms: 8.2.0-TWS-FP04 for ITWS Plus Module fails on AIX in interconnected TMR
- APAR IY66374

Symptoms: Error message AWSBCT301E returned when using the delete utility.

- APAR IY66445 Symptoms: REP7.CMD ON W2K uses any available path for the sort command.
- APAR IY66490 Symptoms: SYNC\_GATEWAYS.SH use a wrong default user ( TWUSER )

<span id="page-18-0"></span>• APAR IY66492

Symptoms: TWS 8.2.0 running REPTR -POST the pid gives only 6 figures: 168363

• APAR IY66600

Symptoms: Add warning message into STDLIST file when job status in inconsistent.

- APAR IY66763 Symptoms: JBXTRACT command always returns a not null code on UNIX.
- APAR IY66841

Symptoms: CONMAN dumps when specific domain users submit jobs.

• APAR IY66999

Symptoms: Job scriptname field contained a non existent path/filename can cause TWS to crash.

• APAR IY67167

Symptoms: BATCHMAN on terminates by SIGSEGV when writing an event to log.

• APAR IY67603

Symptoms: Report 9B gives a wrong total in estimated run time for schedule

• APAR IY68132

Symptoms: Cannot start tws service on windows NT 4.0 after applying 8.2.0-TIV-TWS-FP0006.

• APAR IY64049

Symptoms: CONMAN CS <SCHEDULE>: PEND not working correctly

 $\bullet$  APAR IY64454

Symptoms: Unable to use parameter in TWS security file.

• APAR IY64470

Symptoms: Jobs not running on FTA even though there is a new symphony record.

• APAR IY64480

Symptoms: Schedulr returns AWS22090035 if MASTSKED contains a job stream.

- APAR IY65726 Symptoms: USERJOBS JOBSTREAM can be cancelled.
- APAR IY66709 Symptoms: /VAR/TMP/SCHED.<PID>.P File is not removed when submitted a job stream from JSC, if SCRIPTNAME OR DOCOOMAND is very long.
- APAR IY67122

Symptoms: STAGEMAN ERROR AWS22030080I error: referenced record position

#### **Internal Defects for Version 8.2 Fix Pack 07**

Listed below are Internal Defects for Version 8.2 Fix Pack 07:

- Internal CMVC Defect 169728 Symptoms: Cancel pend on schedules does not work
- Internal CMVC Defect 171815 Symptoms: BDMFT: warning messages appear during replay protocol Mm server.
- Internal CMVC Defect 173089 Symptoms: Unexpected Symphony record type on stdlist of tier2 platform
- <span id="page-19-0"></span>• Internal CMVC Defect 174492 Symptoms: TWS E2E Server ABEND878
- Internal CMVC Defect 175405 Symptoms: E2E - wrong management of continuation character in centralized security
- Internal CMVC Defect 175643 Symptoms: E2E - move writer process above 16M line
- Internal CMVC Defect 175719 Symptoms: Missing check on composer add job causes JSC error
- Internal CMVC Defect 175995 Symptoms: conman sbs AT=2300 after TWS 8.2 fix pack 4 got a trap on Windows
- Internal CMVC Defect 176479 Symptoms: iRIX: sequence GA->FP6->FP7 has caused wrong link C->C in POSIX
- Internal CMVC Defect 176690 Symptoms: Add/replace/disp jobs using parameters does not work
- Internal CMVC Defect 176830 Symptoms: DB lists of JS are not shown defining a JS on a domain.

### **APARs Fixed in Tivoli Workload Scheduler and Connector Fix Pack 06 for Version 8.2.0**

This section lists the APARs and defects fixed in Tivoli Workload Scheduler and Tivoli Workload Scheduler Connector Fix Pack 06.

• APAR IY58635

Symptoms: TWS 8.2.0 Fix pack Installer does not create all installation log files

• APAR IY58730

Symptoms: Different output of ″conman sc″ on Master and FTA

• APAR IY59076

Symptoms: TWS 8.2 scheduling performance affected by CCLog default settings

• APAR IY59330

Symptoms: Centralized security error even when security file has been uploaded to the FTA

• APAR IY59483

Symptoms: composer/jsc allow OPENS file dependency definition with path greater than 120 characters

• APAR IY60008

Symptoms: AWSBCV067E Error reading PO Box, mailman goes down although ″No Error″ message is reported

• APAR IY60078

Symptoms: Error reading PO Box, when mailman is sending POBOx messages and writer is interrupted

• APAR IY60555

Symptoms: tws\_launch\_archiver.pl script capitalization problem

• APAR IY60567

Symptoms: FTA can not be stopped, after switchmgr has been performed while the FTA was down

Symptoms: ″conman submit″ with nocheck option returns an error

• APAR IY61233

Symptoms: Mailman on FTA loops when linked from BDM after Jnextday and switchmngr

• APAR IY61264

Symptoms: Deadline of submitted job is not include in audit files

• APAR IY61375

Symptoms: Netman service can cause other Windows 2003 localsystem service not work properly

• APAR IY61396

Symptoms: Issuing conman ″start ;demgr″ command from the MDM generates error StartUp not found

• APAR IY61478

Symptoms: First link attempt after new plan build fails for all workstation

• APAR IY62171

Symptoms: Rep11 is producing incorrectly formatted output

• APAR IY62798

Symptoms: tws\_launch\_archiver.pl execution rejects some schedules with a planned date between 00.00.00 and 00.10.00

• APAR IY63416

Symptoms: UNISON\_JOB environment variable erroneously changed

• APAR IY63446

Symptoms: Conman sj +state=SUCC,FENCE get only all jobs in FENCE state

• APAR IY63711

Symptoms: preinstall script on AIX detects TWS process active, although they are down

• APAR IY64593

Symptoms: Job description with DBCS is garbled after FP05,if composer ″modify″ is performed

• APAR IY58243

Symptoms: The ″Dependencies Status″ is ″not released″, although it is cancelled

• APAR IY58973

Symptoms: AWS11130005 error is received when ″composer validate″ is issued by not the TWS user

• APAR IY59057

Symptoms: stdlist message not correct when communication between mailman and writer is interrupted

• APAR IY59058

Symptoms: Event 252 sent when actually the link was not dropped

• APAR IY61734

Symptoms: stageman memory fault reading symnew with missing dependencies

• APAR IY63093

Symptoms: recovery option of ″CONTINUE AFTER RECOVERY″ does not work properly

#### <span id="page-21-0"></span>**Internal Defects for Version 8.2 Fix Pack 06**

Listed below are Internal Defects for Version 8.2 Fix Pack 06:

- Internal CMVC Defect 169827 Symptoms: rep11 return wrong output on window
- Internal CMVC Defect 175453 Symptoms: This defect is to change the message AWSBHV080E added with apar IY61734
- Internal CMVC Defect 175517 Symptoms: Modify job or sched with user different that twsuser does not work
- Internal CMVC Defect 175532

Symptoms: After adding a file dependencies with JSC, qualifiers values are in brackets

• Internal CMVC Defect 175363

Symptoms: Incorrect msg on MODIFY CPU when not authorized

#### **APARs Fixed in Tivoli Workload Scheduler and Connector Fix Pack 05 for Version 8.2.0**

This section lists the APARs and defects fixed in Tivoli Workload Scheduler and Connector Fix Pack 05

• APAR IY53815

Symptoms: Composer add/replace/modifyerror AWSBIA226W references incorrect line input file

• APAR IY54648

Symptoms: TWS 8.2 Standard Agent ″AT″ job execution not dependable if SA and host are in different time zones

• APAR IY55859

Symptoms: XREF -FILE does not show file name

• APAR IY55951

Symptoms: Estimated duration time becomes 01:00 if resubmit a job stream which has a duration time of 00:01.

• APAR IY56599

Symptoms: CLAGENT failing on AIX 5.2

• APAR IY56654

Symptoms: Setup EventServer for TWS task fails to finish on Linux system

• APAR IY56655

Symptoms: Configuring TME or NON TME TEC adaptor on Linux endpoint fails

• APAR IY57113

Symptoms: magent does not work properly if snmpv3 is being used and it was not migrated properly

• APAR IY57542

Symptoms: conman sp displays garbled DBCS character at the line break point

• APAR IY57601

Symptoms: AWSBDW063E Error: MDM is not in cpu table ″AWSBDW063E Error: OPCMASTER is not in cpu table″.

• APAR IY58104

Symptoms: There are orphaned TWS job objects when running TBSM discovery

Symptoms: X-Agent hosted by Std Agent CPU Limit is Ignored

<span id="page-22-0"></span>• APAR IY58360

Symptoms: switchmgr does not work if backup dm (BMDM) is in around 16th p

- APAR IY54959 Symptoms: maestro.info is empty in version directory on Windows Platform
- APAR IY56317
- Symptoms: showexec did not works fine • APAR IY50278
	- Symptoms: abended recovery jobs status shows as exec/running indefinitely
- APAR IY58655

Symptoms: launching jobs from JSC 1.3 (fp03) with bad security settings.

- APAR IY58566 Symptoms: AWSBCW048E AND AWSBCW049E ISSUED IN STDLIST TWSMERGE LOG
- APAR IY58975 Symptoms: TWS should be able launch centralized XA (R3BATCH) jobs
- APAR IY59425

Symptoms: TWS kills processes and does not restore during patch install

• APAR IY55835

Symptoms: Dependency prompt is created after JNEXTDAY for a follows

- APAR IY55706 Symptoms: CONMAN H SHOWRESOURCES does not work
- APAR IY57199

Symptoms: Reporter dies with SIGSEGV due to memory corruption

- APAR IY58174 Symptoms: JOBMON fails to create tmp file at start up time if multiple TW
- APAR IY58454

Symptoms: Internetwork dependencies prompt dependencies prompt for a CF schedule gets truncated

• APAR IY58834 Symptoms: composer create says 'unable to open' file despite the file being

# **Internal Defects for version 8.2 Fix Pack 05**

Listed below are Internal defects for version 8.2

- Internal CMVC Defect 157236 Symptoms: Mailman dies if LINK with SSL
- Internal CMVC Defect 171631 Symptoms: User Mod by Composer is not possible to do
- Internal CMVC Defect 171774 Symptoms: Open SSL 0.9.7 Security Flaw
- Internal CMVC Defect 172062 Symptoms: switchmgr does not work correctly if 16 FTA in environment
- Internal CMVC Defect 172140 Symptoms: composer replace resources fails on LINUX
- Internal CMVC Defect 172637 Symptoms: performance improvement for job definition in db
- <span id="page-23-0"></span>• Internal CMVC Defect 173172 Symptoms: IY41442 porting
- Internal CMVC Defect 173210 Symptoms: E2E: Heap memory corruption
- Internal CMVC Defect 173502 Symptoms: APAR IY41632 was not erroneously ported into release 8.2

### **APARs Fixed in Tivoli Workload Scheduler and Connector Fix Pack 04 for Version 8.2.0**

This section lists the APARs and defects fixed in Tivoli Workload Scheduler and Tivoli Workload Scheduler Connector Fix Pack 04 for Version 8.2.0.

• APAR IY54585

Symptoms: maestro\_plan on Linux terminates with signal 11 when ad-hoc submission is done from JSC

• APAR IY52481

Symptoms: Job stdlist incorrectly reported for domain user/local user on windows 2003

 $\bullet$  APAR IY52420

Symptoms: Domain User jobs will go to ABEND status when FP01 or FP02 is installed

• APAR IY53016

Symptoms: reporter command displays garbled DBCS characters

• APAR IY53227

Symptoms: Ad-hoc jobstream stays on hold when MASTER and FTA have different timezone

• APAR IY53266

Symptoms: The event 122 is not logged to event.log for job which runs on FTA

• APAR IY53017

Symptoms: Composer AWSBIA151W warning: deadline time occurs before AT time

• APAR IY54586

Symptoms: Headers of reports 9d and 10b do not line up with the data

• APAR IY53230

Symptoms: Event 51 is lost in event.log at Jnextday time if FTA has serverId defined

• APAR IY53228

Symptoms: When Master and FTA have different timezone setting conman sj does not display the actual start time correctly

• APAR IY54694

Symptoms: Batchman dies when job stream until time is reached and when the on until cont is used in the definition

• APAR IY53386

Symptoms: Wrong routing table record causes large numbers of TWS 8.2 RD message entries in MERGE.log

• APAR IY54975

Symptoms: Job log cannot be retrieved when workstation cpu name is 16 characters

Symptoms: JSC 1.2 GJS1052 & AWS22230003 Unable to create an ID/handle message is unclear

• APAR IY55175

Symptoms: Mailman server memory corruption on W2K TWS Master

• APAR IY55606

Symptoms: TWS 8.2 Plus Module will not install on TMR after MN has been created

 $\bullet$  APAR IY54342

Symptoms: Batchup service is not started after a conman start

• APAR IY56056

Symptoms: TWS events are not sent to TEC server after applying TEC fix pack 02 or fix pack 05

• APAR IY57077

Symptoms: New ″Fault Tolerance Switch″ feature

• APAR IY51927

Symptoms: JSC hangs when trying to obtain 'Status of All Files'

• APAR IY52337

Symptoms: Standard Agent (SA) Job Abend and PID J0 when executed during Jnextday

• APAR IY53520

Symptoms: Schedule with job that has +1 days, scheduled to launch on day when DST changes the time, shows the incorrect launch time.

• APAR IY47219

Symptoms: engine hangs when listing or setting alternate plan with many entries in the schedlog directory

• APAR IY52339

Symptoms: composer and conman ctreate tmp files

• APAR IY53831

Symptoms: use of symbolic link or mounted file system for schedlog produces schedlog file that is 512 bytes

• APAR IY49695

Symptoms: TWS connector programs abend with SIGSEGV if no security is present when a list is loaded in JSC

• APAR IY51314

Symptoms: cancelled jobs still in exec allows rerun action from jsc and conman

• APAR IY52253

Symptoms: jsc filter on login fails to retrieve more than 250 records

• APAR IY49599

Symptoms: job stream containing an external dependency are not submitted correctly by conman

• APAR IY50186

Symptoms: The job description of JOB1 is moved to JOB2's within the job stream definition after modifying the JOB2

• APAR IY55455

Symptoms: fdopen fails in JOBMON because reached FOPEN\_MAX number of streams

Symptoms: datecalc did not work with date as gg-monthname-year

<span id="page-25-0"></span>• APAR IY55456

Symptoms: Jobmon.exe has handle leaks with TWS 8.1

#### **Internal Defects for Version 8.2 Fix Pack 04**

Listed below are Internal Defects for version 8.2

- Internal CMVC Defect 169936 Symptoms: conman ″stop ;progressive″ does not work in TWS 8.2 FP03
- Internal CMVC Defect 167318 Symptoms: Remove Copyright String from jobmanrc
- Internal CMVC Defect 167060 Symptoms: Uninstallation of TWS82 does not remove the Fix Pack's SPB on HP
- Internal CMVC Defect 160931 Symptoms: batchman goes down if you list more than 43 events
- Internal CMVC Defect 168717 Symptoms: Submit ad hoc: job submitted after an error message
- Internal CMVC Defect 170663

Symptoms: Conman sbj core dump on Solaris and job stays on ADD.

#### **APARs Fixed in Tivoli Workload Scheduler and Connector Fix Pack 03 for Version 8.2.0**

This section lists the APARs and defects fixed in Tivoli Workload Scheduler and Tivoli Workload Scheduler Connector Fix Pack 03 for Version 8.2.0.

• APAR IY48125

Symptoms: TWSUSER is not displayed in many commands STDOUT (JOB INFO, COMPO SER, CONMAN...)

• APAR IY48550

Symptoms: The migration to Tivoli Workload Scheduler 8.2 is not working when the perversion is installed in the root of your own file system.

• APAR IY48597

Symptoms: Writer periodically shows in conman sc, not just other FTAs

• APAR IY50927

Symptoms: Parms cannot used from Conman with Tivoli Workload Scheduler 8.1 and 8.2

• APAR IY51011

Symptoms: Tivoli Workload Scheduler 8.2 permission's of the ″at″ binary are incorrectly set at install, limiting the usability.

• APAR IY51657

Symptoms: Joblog on FTA can not be browsed only when 1. DM is on Solaris. 2. FTA belongs to DB. and 3. FTA has behindfirewall=yes

• APAR IY51745

Symptoms: Build removes script names in 8.2

 $\bullet$  APAR IY52199

Symptoms: When alternate plan is set, job dependencies are not shown

• APAR IY52229

Symptoms: Tivoli Workload Scheduler 8.2 will not install on Windows 2000, NT or XP Systems When USERID Contains ″-″ Character

Symptoms: Missing entries in conman ″sc;info″ output on FTA's

• APAR IY52616

Symptoms: STDLIST/LOGS directory have permissions 700

• APAR IY52693

Symptoms: Can not retrieve joblog from MDM/PDM when Tivoli Workload Scheduler 8.2 Standard Agent has ″Behind Firewall″ enabled.

• APAR IY52707

Symptoms: Silent install of Tivoli Workload Scheduler FP02 failed due to missing of option ″-silent″

• APAR IY53203

Symptoms: Submitting a job stream from JSC causes ″maestro\_plan″ to go down on Linux when the time zone is enabled.

• APAR IY53248

Symptoms: Unable to adhoc submit jobs with JSC when user has tight security settings.

• APAR IY53443

Symptoms: User Info Field contains garbage with TWS 8.2 FP-02 StreamLogon fix in place.

• APAR IY53568

Symptoms: DATECALC fails and return code exit 1 for 'pic YYYYMMDDHHTT' DATECALC: AWSDED022E Calendar name ″days pic yyymmddtt too long.

• APAR IY31441

Symptoms: Limit 0 not honored on Tivoli Workload Scheduler 8.1 UNIX CPUA after .MSG, symphony, sinfonia, jobtable removed.

• APAR IY44883

Symptoms: Tivoli Workload Scheduler patch readmes need further NT patch requirements information.

• APAR IY46358

Symptoms: Large numbers of ″The description for Event ID (10006) in Source (Maestro) cannot be found″ messages in NT & W2K Application Logs

• APAR IY47866

Symptoms: When alternate plan is set, job dependencies are not shown.

• APAR IY48409

Symptoms: Tivoli Workload Scheduler 8.1 directory permissions fail security compliance.

• APAR IY49100

Symptoms: Validate and compiler allow jobs to be submitted for ignored FTA.

• APAR IY50193

Symptoms: Jobs are randomly kept in READY state when submitted.

• APAR IY50614

Symptoms: xrxtrct hangs when schedule contains a 127+ character comment ending in a period ″.″.

• APAR IY50678

Symptoms: Tivoli Workload Scheduler 8.1 Receives DR WATSON error when JOBMON is looking up account name with PeopleSoft extended agent.

<span id="page-27-0"></span>Symptoms: Tivoli Workload Scheduler jobs remain in INTRO+ STATE on the PS X-AGENT.

• APAR IY50725

Symptoms: Unable to adhoc submit jobs with Job Scheduling Console when user has tight security settings.

• APAR IY50814

Symptoms: invalid handles in the jobmon code.

• APAR IY51097

Symptoms: schedulr command does not select schedule due to the order of ″ON″ keywords.

• APAR IY51363

Symptoms: Calendar DB corrupts when multiple ″composer replace″ are run simultaneously.

• APAR IY51658

Symptoms: Domain names greater than eight (8) characters cause problems with linking and unlinking subordinate FTAs.

• APAR IY51701

Symptoms: COMPOSER AWS22080148 WARNING: UNTIL time occurs before AT time Incorrect Warning for Time zones.

• APAR IY51712

Symptoms: Conman 'show schedules' command not properly sorting output.

• APAR IY52222

Symptoms: High CPU usage by CONMAN when doing show jobs @#@.

• APAR IY52241

Symptoms: Getting ″AWS22020072 NO QUALIFIED ENTRIES″ Error message when trying to display jobs using +STATE=ABEND or +STATE=HOLD

• APAR IY52476

Symptoms: Every jobs with AT times behavior should be changed back to the way it historically worked.

• APAR IY53201

Symptoms: After applying patch 8.1-TWS-FP09, JSC does not show jobstream/schedule descriptions even though composer does.

#### **Internal Defects for version 8.2 Fix Pack 03**

Listed below are Internal Defects reported for version 8.2 Fix Pack 03:

- Internal CMVC Defect 143387 Symptoms: Defect to upload zip files of TWSA for z/OS and for Oracle.
- Internal CMVC Defect 152309 Symptoms: Limit 0 not honored on Tivoli Workload Scheduler 8.1 UNIX CPUS after .MSG, symphony.
- Internal CMVC Defect 155552

Symptoms: Can not specify a workstation class when creating a new job.

- Internal CMVC Defect 167044 Symptoms: Abend 0C4 in DNTOP (MKTIME C Routine).
- Internal CMVC Defect 168291 Symptoms: CT-CDL: Alternate install enabling on Linux.
- Internal CMVC Defect 168340 Symptoms: Outbound no fallback phase in replay when runno mismatch.
- <span id="page-28-0"></span>• Internal CMVC Defect 168372 Symptoms: The short id is replicated from the GUI.
- Internal CMVC Defect 168558 Symptoms: Porting TWS\_DEV TWS\_820.
- Internal CMVC Defect 168667 Symptoms: Defect for Tivoli Workload Scheduler 8.2 fix pack 3.
- Internal CMVC Defect 168700 Symptoms: Composer core dump when I use ignore keyword.
- Internal CMVC Defect 168865 Symptoms: platform OSF need to add a lib for cclog.
- Internal CMVC Defect 168886 Symptoms: FTA operations run after 00:00.
- Internal CMVC Defect 169004
- Symptoms: sbd from FTA does not work after IY49599
- Internal CMVC Defect 169091 Symptoms: The twspatch script does not update the patch number correctly.
- Internal CMVC Defect 169093 Symptoms: Solaris dwnldr crash with signal 10 ″bus Error″.
- Internal CMVC Defect 169097 Symptoms: APAR PQ84233 - E2E alignment to Tracker Agents.
- Internal CMVC Defect 169103 Symptoms: customize.sh -reset\_perm go in errors.
- Internal CMVC Defect 169242 Symptoms: BDMFT: kill of a job defined on fta win32 does not work
- Internal CMVC Defect 169289 Symptoms: Change on Tivoli Workload Scheduler distributed side when there are plus FTA.
- Internal CMVC Defect 169295 Symptoms: PTR 944 on APAR PQ84233
- Internal CMVC Defect 169297 Symptoms: Update from Tivoli Workload Scheduler 8.1 to Tivoli Workload Scheduler 8.2 fails on Linux platform
- Internal CMVC Defect 169666 Symptoms: Batchman abend after a ″sbd fta#pwd″ with TZ enabled

# **APARs Fixed in Tivoli Workload Scheduler and Connector Fix Pack 02 for Version 8.2.0**

This section lists the APARs and defects fixed in Tivoli Workload Scheduler and Tivoli Workload Scheduler Connector Fix Pack 02 for Version 8.2.0.

• APAR IY46920

Symptoms: Tivoli Workload Scheduler 8.2 Composer did not save the right job definition true.

• APAR IY48535

Symptoms: Plus module for Tivoli Workload Scheduler 8.2 fails to install on Solaris 2.9.

Symptoms: The Tivoli Workload Scheduler 8.2 ″trapJobAbend″ trap has a carriage return coded.

• APAR IY49672

Symptoms: Failed Tivoli Workload Scheduler job creates joblog.

• APAR IY50011

Symptoms: Tivoli Workload Scheduler 8.2 Fix Pack FP01 does not update patch.info or update version.info to state fix pack level.

• APAR IY50123

Symptoms: unable to submit jobstream defined for a cpu class in 8.2.

• APAR IY50146

Symptoms: Tivoli Workload Scheduler 8.2 NT4 FTAs does not work after applying FP-01.

• APAR IY50278

Symptoms: Abended recovery jobs status shows as exec/running indefinitely.

• APAR IY50833

Symptoms: Tivoli Workload Scheduler Plus Module FP01 fails to install on managed node.

• APAR IY35151

Symptoms: Numerous directory permissions are world-writable, which is a security flaw.

• APAR IY35486

Symptoms: Improve error reporting of NT/W2K domain errors.

• APAR IY40719

Symptoms: 'Version -A' command does not return correct patch information.

• APAR IY41341

Symptoms: Performance issues for Tivoli Workload Scheduler with the AUTOTRACE feature.

• APAR IY42981

Symptoms: Validate error on opens.

• APAR IY45818

Symptoms: Limit of 0 not honored on Standard Agent.

- APAR IY45913 Symptoms: TWS SCHED on Master stays READY even if its job on FTA goes SUC<sub>C</sub>
- APAR IY46139

Symptoms: Bogus opens dependency OPENS FTA#″″ causes Jobman to abend on A.

• APAR IY46140

Symptoms: Tivoli Workload Scheduler- Process goes down after delete of resource with 2 parallel.

- APAR IY46202 Symptoms: The variable \$UNISON\_HOST is set every time to the master WKS.
- APAR IY46411 Symptoms: REP11 reports incorrect planned date.
- $\bullet$  APAR IY46414

Symptoms: Cannot define an NT-user beginning with a numerical character from composer.

<span id="page-30-0"></span>• APAR IY46787

Symptoms: Cancel job stream - resource not released - opens dep placed on job stream during exec of job.

• APAR IY46970

Symptoms: Composer create CMD do not use the UMASK setting.

• APAR IY47381

Symptoms: After applying fix pack 7 - conman SJ (SHOWJOB) error on symphony and JSC properties empty for job.

• APAR IY47889

Symptoms: JSC cannot save jobstream. Reason : AWS22220027 error finding object '\$MASTER'.

• APAR IY48072

Symptoms: Schedules with run cycles containing workdays offsets and free days features no not run on the right day.

• APAR IY48076

Symptoms: Tivoli Workload Scheduler with FP06 on W2K does not run all the possible jobs defined on XA, even if the CPU limit is not reached.

• APAR IY48325

Symptoms: Jobs with open dependencies launch even though Batchman shows.

• APAR IY49003

Symptoms: X-Agent hosted by \$MASTER is shown as unlinked from JSC.

• APAR IY49150

Symptoms: DBCS users GECOS field gets garbled in Tivoli Workload Scheduler job output.

• APAR IY49379

Symptoms: R11XTR core dump when run REP11

• APAR IY49420

Symptoms: Tivoli Workload Scheduler Plus Module 8.1 - DM Monitor - STDLIST space used does not work on Windows platform - DU.EXE permission problems.

• APAR IY49577

Symptoms: CARRYFORWARD schedules causing corrupt symphony file messages in high demand environment.

• APAR IY49672

Symptoms: Failed Tivoli Workload Scheduler job creates joblog.

• APAR IY49876

Symptoms: Jobinfo not working correctly in 8.1 - rstrt\_flag, job\_name, re\_t.

• APAR IY50126

Symptoms: Plus module for Tivoli Workload Scheduler 8.2 fails to install on Solaris 2.9.

#### **Internal Defects for Version 8.2 Fix Pack 02**

Listed below are Internal Defects for version 8.2 Fix Pack 02

- Internal CMVC Defect 159230 Symptoms: TOS error occurred with W2K and NT FTAs.
- Internal CMVC Defect 162604 Symptoms: Wrong date in the version.info.
- Internal CMVC Defect 165804

Symptoms: tws\_env.sh does not work on tier 2.

<span id="page-31-0"></span>• Internal CMVC Defect 165955

Symptoms: jobstdl does not work fine on AIX when put the flags -num.

- Internal CMVC Defect 167026
- Symptoms: Connector def.to complete IY49870.
- Internal CMVC Defect 167089 Symptoms: SSL netman default port must be 31113.
- Internal CMVC Defect 167349 Symptoms: Tier 2 customize script writes a bad patch\_id into patch.info.
- Internal CMVC Defect 167777

Failed Tivoli Workload Scheduler job creates joblog in STDLIST directory.

#### **APARs Fixed in Tivoli Workload Scheduler and Connector Fix Pack 01 for Version 8.2.0**

This section lists the APARs and defects fixed in Tivoli Workload Scheduler and Tivoli Workload Scheduler Connector Fix Pack 01 for Version 8.2.0.

• APAR IY46794

Symptoms: Adding Time zone to Tivoli Workload Scheduler 8.2 CPU Definition prevents JSC 1.2 from opening CPU Definitions.

• APAR IY47285

Symptoms: VERSION.INFO is empty after installing 8.2.

• APAR IY48050

Symptoms: RMSTDLIST does not work properly.

• APAR IY48230

Symptoms: WINDOWS Tivoli Workload Scheduler 8.2 FTA not resolving file dependencies.

• APAR IY30687

Symptoms: Cannot perform a KILL command on child-process by Tivoli Workload Scheduler (W2K).

• APAR IY31085

Symptoms: Days offset is not logged in STDLIST when adding a dependency.

• APAR IY32174

Symptoms: Compiler stops with error if a recovery job is missing.

• APAR IY32257

Symptoms: Number of successful jobs field is incorrect for carried forward jobstream.

• APAR IY32693

Symptoms: TWS/NETVIEW: The positional variable \$12 for the trap 101 UTTRAPJOBABEND is displayed in HEX instead of in decimal.

• APAR IY34233

Symptoms: EVTSIZE on INTERCOM.MSG is reset to default at JNEXTDAY

• APAR IY35020

Symptoms: JSC ADHOC submission of jobstreams containing OPENS WITH ends with ″UNABLE TO SUBMIT″.

• APAR IY35151

Symptoms: Numerous directory permissions are word-writable, which is a security flow.

• APAR IY36997

Symptoms: VIA command line is impossible to create schedules that contain jobs with different workstation classes - this breaks JNEXTDAY.

• APAR IY37706

Symptoms: TWD DB/PLAN audit files are writable by every user.

• APAR IY37999

Symptoms: Compiler fails to add a dummy job in fail state during JNEXTDAY.

• APAR IY38037

Symptoms: Unable to create a job that logs on as a user that is greater than 8 characters.

• APAR IY38040

Symptoms: Incorrect error message \*\*ERROR\*\*(23) AWS22080023 JOB XXXXXX not found in job master instead of access denied error.

• APAR IY38156

Symptoms: JOBSTDL and MORESTDL commands do not produce any output for any user other than the maestro user.

• APAR IY38216

Symptoms: When confirming a job, the wrong job is being confirmed ″SUCC″ in JSC 1.2.

• APAR IY38798

Symptoms: FILEAID does not display correctly records with RECNUM > 65535.

• APAR IY38884

Symptoms: Tivoli Workload Scheduler 8.1 - Event 107 not generated.

• APAR IY39073

Symptoms: Conman SC does not show the L flag for XA hosted by \$MASTER.

• APAR IY39603

Symptoms: New event needed in EVENT.LOG.

• APAR IY40463

Symptoms: The ″DATECALC SCHEDDATE″ command is no longer reporting the original production date on carryforward schedules.

• APAR IY40825

Symptoms: Recovery Job inheriting ″interactive″ job definition from parent.

• APAR IY40910

Symptoms: Cannot run any Tivoli tasks on certain TME EPS after installing.

• APAR IY41035

Symptoms: Sched with name of 16 characters and jobname of 12 char in a cpuclass does not work.

• APAR IY41433

Symptoms: Tivoli Workload Scheduler cannot create calendars past year 2038.

• APAR IY41442

Symptoms: Event 101-119 missing parameter.

• APAR IY41485

Symptoms: WS distributed is to send different instance IDS for all the jobs except for jobs rerun.

• APAR IY41586

Symptoms: Conman SS (SHOW SCHEDULES) does not show correct status.

• APAR IY41632

Symptoms: New parameter needed into TEC events

• APAR IY41774

Symptoms Conman SC does not show the L flag for XA hosted by \$MASTER.

• APAR IY41863

Symptoms: Composer VERIFY does not receive hard return errors in dependencies.

• APAR IY41868

Symptoms: Every job w/file dependency can run too quickly.

 $\bullet$  APAR IY42465

Symptoms: Jobtable is created with wrong run number after recovery.

• APAR IY42468

Symptoms: Some characters are garbled when viewing job stdlist, due to corrupted packets sent by SCRIBNER, related to apar IY38683.

• APAR IY42607

Symptoms: Netman (and other processes) handle leak.

• APAR IY42731

Symptoms: Kill corrupting jobtable.

• APAR IY42797

Symptoms: Batchman abended with AWS21000301E experienced error 3.0 reading courier in ../../SRC/JOBMAN/COURIER.C:READ\_COURIER.

• APAR IY42981

Symptoms: Validate error on opens dependency.

• APAR IY43246

Symptoms: Composer create jobs - format incorrect in output file

• APAR IY43302

Symptoms: JOBSTDL script returned the error 0403-027 the parameter list I.

• APAR IY43352

Symptoms: Optimization needed for locking mechanism on jobtable.

- APAR IY43491 Symptoms: JSC LINK/UNLINK status wrong for FTA when host is unlinked.
- APAR IY43608

Symptoms: Conman ″SJ +STATE=FENCE″ does not properly select the jobs in fence state.

• APAR IY44102

Symptoms: Stageman attempts to use a record number (32768) in Symphony file.

• APAR IY44297

Symptoms: EVTSIZE -SHOW command output.

• APAR IY44471

Symptoms: JSConsole does not update Job status correctly if the job status is changed from CLI.

• APAR IY44845

Symptoms: AWS2201003E too many jobs for BATCHMAN since APAR IY38717.

• APAR IY45955

Symptoms: Parent of switched domain manager makes error in computing rout.

Symptoms: Cannot define non local resources dependencies from JSC1.2

- <span id="page-34-0"></span>• APAR IY46724 Symptoms: CONFIRM SUCC for job via JSC is not working for FTA'S.
- APAR IY47563 Symptoms: Symphony decompression problem - follow up to IY36118.

#### **Internal Defects for Version 8.2 Fix Pack 01**

Listed below are Internal Defects for version 8.2

- Internal CMVC Defect 162765 Symptoms: oserv failure when submitting a job with more than one file dep.
- Internal CMVC Defect 163852 Symptoms: Avoid core dumps on mm print mailbox = yes.
- Internal CMVC Defect 164003 Symptoms: setthe default stdlist width to 0 on localopts.
- Internal CMVC Defect 165981 Symptoms: complete porting for defect 162765.
- Internal CMVC Defect 152308 Symptoms: Days offset is not logged in STDLIST when adding a dependency.
- Internal CMVC Defect 155370 Symptoms: Audit log file is logged in UTF-8 locale.
- Internal CMVC Defect 155371 Symptoms: Defect to complete fix for IY47563.
- Internal CMVC Defect 155558 Symptoms: Incorrect stdlist sj output.
- Internal CMVC Defect 157227 Symptoms: Switchmgr on DM loops.
- Internal CMVC Defect 157841 Symptoms: wmaeutil.sh <TWS object instance name -dbinfo ″\*″ does not work.
- Internal CMVC Defect 159757 Symptoms: Switchmgr has no effect if backup was not started in a Tivoli Workload Scheduler Environment.
- Internal CMVC Defect 159782 Symptoms: Wrong error messages when actions are not allowed on a job.
- Internal CMVC Defect 159791 Symptoms: Display access to prompt, parms, resource in the security.
- Internal CMVC Defect 160047 Symptoms: There is no synchronization between batchup and mailman on WNT.
- Internal CMVC Defect 160128 Symptoms: elapsed time displayed with negative values.
- Internal CMVC Defect 160234 Symptoms: alignment with Tivoli Workload Scheduler for z/OS GA PTF.
- Internal CMVC Defect 160687 Symptoms: DIVT: Need to support tecad\_win logfile adapter.
- Internal CMVC Defect 160851 Symptoms: submit job loses recovery options radio buttons.
- Internal CMVC Defect 160913

Symptoms: DIVT: TEC message parsing fails for some of Tivoli Workload Scheduler events on W2K.

- Internal CMVC Defect 162065 Symptoms: Jobs abend on Solaris after installing fix pack 7.
- Internal CMVC Defect 162067 Symptoms: Problems with calendars having dates greater than 01/18/20038.
- Internal CMVC Defect 162145 Symptoms: Submitting a job in a different cpu.
- Internal CMVC Defect 162150 Symptoms: oserv failure when adding a file dependency to a job.
- Internal CMVC Defect 162181 Symptoms: rmstdlist does not work correctly.
- Internal CMVC Defect 162182 Symptoms: jobstdl does not work correctly.
- Internal CMVC Defect 162275 Symptoms: Writer process abends when calling issuemsgtobuf.
- Internal CMVC Defect 162718 Symptoms: FTA becomes unavailable after conman command adddep.
- Internal CMVC Defect 162720 Symptoms: ESP-GS: Batchman Core on e2e + NetView.
- Internal CMVC Defect 162787 Symptoms: wrong error message when NT user is found.
- Internal CMVC Defect 163595 Symptoms: File missed integration for APAR IY43352 (defect 161854).
- Internal CMVC Defect 164351 Symptoms: enabling log on console on UNIX platform.
- Internal CMVC Defect 164688 Symptoms: LINUX Platform: spb file is not found.
- Internal CMVC Defect 164837 Symptoms: For complete porting of IY30687.
- Internal CMVC Defect 164980
	- Symptoms: DIVT: Some commands do not work stating incorrect syntax on Win.
- Internal CMVC Defect 165048 Symptoms: DIVT: Audit log file record using UTF-8 when JSC is used.
- Internal CMVC Defect 165090 Symptoms: DIVT: Windows Tivoli Workload Scheduler service does not start after system reboot.
- Internal CMVC Defect 165135 Symptoms: IY47987: Job suspended TEC event must not be sent if UNTIL exp.
- Internal CMVC Defect 165142 Symptoms: Rollback on Windows fails if Tivoli Workload Scheduler services are not started.
- Internal CMVC Defect 165200 Symptoms: Confirming a job, the wrong job is being confirmed ″SUCC″.
- Internal CMVC Defect 165241
Symptoms: DIVT: Job cancel event not sent to TEC.

• Internal CMVC Defect 165245

Symptoms: JOBMAN abends on Solaris Operating Environment.

• Internal CMVC Defect 165444 Symptoms: TWSPlus 8.2 event 111: wrong mapping with maestro.

### **APARs Fixed on Installation for Tivoli Workload Scheduler 8.2 GA**

This section lists the APARs fixed in Tivoli Workload Scheduler 8.2 GA.

**Note:** See Readme file in the tar/zip files that are contained in the following directory: GA Fixes in CD 1

• APAR IY52229

Symptoms: Tivoli Workload Scheduler 8.2 does not install on Windows 2000, NT, or XP Systems when USERID contains ″-″ character

• APAR IY48550

Symptoms: The migration to Tivoli Workload Scheduler 8.2 is not working when the perversion is installed in the root of own filesystem.

• APAR IY54084

Symptoms: Tivoli has provided a CLI install action for all other tier I platforms except for LINUX. Customer needs same capability.

• APAR IY49101

Symptoms: twsinst -update moves /usr/bin during 8.2 upgrades from prior releases.

Note: APAR IY49101 - AIX, HP, SOLARIS Platforms. The Alternate Installation changed when migrating to a Tivoli Workload Scheduler 8.2 version from a previous Tivoli Workload Scheduler version (7.0 or 8.1). You can use the new version of the Alternate Install script file performing the following steps:

- Copy locally the Tivoli Workload Scheduler 8.2 CD contents for the specific Platform.
- Write the twsinst script in the OS specific directory.
- Run the twsinst script with the -update option. See *Tivoli Workload Scheduler 8.2 Planning and Installation Guide* for more details.
- APAR IY63808

Symptoms: A Windows service with a display name very long causes the Configuration Manager to hang

## **Known Defects and Limitations**

This section describes all limitations applying to Tivoli Workload Scheduler and Tivoli Workload Scheduler Connector. It contains the following sub-sections:

- v "Tivoli Workload Scheduler"
- v "Tivoli Workload Scheduler [Connector"](#page-38-0) on page 33
- v "Known Defects and Limitations for the Scheduler in E2E [Environment"](#page-38-0) on page [33](#page-38-0)

### **Tivoli Workload Scheduler**

The following Defects and limitations apply to the Scheduler:

The following are known open problems:

v Defect 169695 - DIVT: Fix packs cannot be uninstalled by uninstaller.bin on AIX

- v Defect 171749 CMD.EXE permissions must be mod. to exec jobs in w2k3 Act.Dir. When you want to exec a job in a w2k3 active the directory environment with a w2k3 Domain User, you must add the "cmd.exe" exec permissions to that user, carry out the following steps:
	- 1. go in \windows\system32
	- 2. right click on cmd.exe -> properties
	- 3. click on ″Security″
	- 4. in the ″Group or User Names″ click ″Add″ button
	- 5. Add the Domain User you want to exec the TWS jobs
	- 6. click OK, Apply and OK
- Defect 172269 Netconf file installed with root ownership in TWS8.2 FP04. The Netconf file is installed generally under network dir with twsuser ownership. FP04 substituted this file because there are two new entries but the ownership is assign to root user. Workaround: set the ownership of Netconf file.

If you install 8.2-TWS-FPx on the product General Availability (GA) Version. If you uninstall the Tivoli Workload Scheduler 8.2 successfully, and the fix pack entry is not correctly unregistered, the following problem occurs: If you try to install the small scenario again, after the installation of Tivoli Workload Scheduler 8.2 GA for the same user, the 8.2-TWS-FP0x fix pack will look like it is already installed. As a result you will not be able to install it. To workaround this problem :

- 1. Commit the fix pack by running the setup program or the twspatch script and running a commit action on the fix pack.
- 2. Repair the fix pack by running the setup program or the twspatch script and running a repair action.

The fix pack will be installed in the commit state.

Defect 169571 – DIVT: Applying the fix pack changes the TIME format from JST to UTC.

#### Workaround:

The time format was changed from JST to UTC by applying Tivoli Workload Scheduler Fix Packs. Tivoli Workload Scheduler 8.2 Fix Pack Installer starts netman automatically using the ″UTC″ timezone and the local ″C″ and all descendant processes will run under the netman environment. The workaround to this problem is to stop and restart the Tivoli Workload Scheduler netman process after the fix pack installation ends.

Defect 169600: DIVT: Segmentation fault for jbxtract on Solaris9

Defect 169572: DIVT: console display nothing for job after applying FP03.

APAR IY72350: If you run the conman stop command on MDM for LFTA Writer will also die on the LFTA and lose the link. This causes a problem to start the LFTA until the link is established.

On Unix the following errors are logged in TWS Merge Log:

AWSBCV082I Cpu AS400, Message: AWSDEB003I Writing socket: Broken Pipe and netman log: AWSEDW045W Client pin 11074 is gone, status: AWSDCJ200W Terminated with exit 4 and in LFTA netman log the following can be seen frequently whenever the LFTA is stopped

<span id="page-38-0"></span>from MDM: Client pin 3114 is gone, status: Terminated with exit 16 and Son /QSYS.LIB/QTWS.LIB/MAILMAN.PGM pin 3107 is gone, status:Terminated with exit 1

**Note:** To reestablish the link use conman link LFTA

### **Tivoli Workload Scheduler Connector Configuration**:

The following defects and limitations apply to the Tivoli Workload Scheduler Connector:

- TMR Server where Connector 8.2 and patch 2 are installed
- Managed Node without Tivoli Workload Scheduler Connector

In this scenario of a TMR Server that has already installed the Tivoli Workload Scheduler Connector 8.2.0 GA + fix pack 1 or greater, when the user tries to install the Tivoli Workload Scheduler Connector 8.2.0 GA on a Managed Node that is connected to this TMR an error occurs. The installation error is like: ″The revision levels of the installation and media do not match: ″8.2.02 <-> 8.2.00″

This was due to an incorrect revision level of Tivoli Workload Scheduler 8.2.0 Connector GA and there is a workaround to bypass this problem and to be able to install on the Managed Node.

Copy onto your local Machine (where the Managed Node is installed) all the images of the Tivoli Workload Scheduler Connector 8.2.0 GA and then edit the TWS\_CONN.ind file to change the revision level from 8.2.00 to 8.2.02.

If you have installed on the TMR Server the Tivoli Workload Scheduler Connector 8.2.0 GA and fix pack 2, the revision level must be 8.2.02. Otherwise, if you had on the TMR Server the Tivoli Workload Scheduler 8.2.0 Connector fix pack 1, the revision level to set is 8.2.01.

In this way the installation of the Tivoli Workload Scheduler Connector 8.2.0 GA is allowed.

### **Known Defects and Limitations for the Scheduler in E2E Environment**

The following Defects and limitations apply to the Scheduler in the E2E Environment:

• APAR - PQ93878: E2E - Error executing a centralized script with VARSUB and continuation character.

The execution of a centralized script in a E2E environment can fail if the variable substitution is used in a line with the continuation character, in this case the script content is incorrectly parsed.

### **Documentation notes**

This section contains new information and documentation corrections contained in this fix pack. It is divided in the following sub-sections:

- "New [information](#page-39-0) contained in this Fix pack" on page 34
- v ["Documentation](#page-43-0) problems and corrections" on page 38
- "New Option for the evtsize [Command"](#page-41-0) on page 36
- v "**[Autotrace](#page-41-0) level 3.1.5**" on page 36

<span id="page-39-0"></span>• "Tivoli Workload Scheduler Active Directory [environment"](#page-56-0) on page 51

### **New information contained in this Fix pack**

The Section below contains new information in this Fix Pack:

**APAR IY68883:** Has introduced a new parameter ″-twslog″ for jobstdl command. The synopsis for jobstdl command is:

```
jobstdl -v | -u
jobstdl [-day num] [-first | -last | -num n | -all] [-twslog]
[-name jstream.job | jobnum]
```
-twslog: Returns the name of the TWS stdlist files for the current day or for a previous day if the option -day is specified.

**APAR - IY52481:** Microsoft answers to the ticket problem number SRQ040419601863 that the cmd.exe on Windows 2003 Enterprise Edition does not have rights to execute/read for a normal user, but it has these grants for the built-in group INTERACTIVE.

Changes for the user: The user has to check for the correct cmd.exe rights, and choose one of the following options:

- 1. Directly, by adding the rights for its streamlogon user;
- 2. Creating a group TWS\_GROUP (in this case he can set the logon as batch and logon on locally for more facility use) and he can set the read or execute right for the group TWS\_GROUP for the cmd.exe, then he can add its stream logon user in the TWS GROUP he needs to create a new stream logon users.
- 3. By adding the rights read/exec for the group USERS (for default, belong to this group all domain user and local user) for the cmd.exe executable.
- 4. Add the rights read/exec for the group BATCH for the cmd.exe executable.

**APAR IY63691:** Event 153 is logged each time the status changed for a job/job stream on from version 8.1. Starting from Tivoli Workload Scheduler version 8.1, the job stream intermediate status was reported by an event each time the status of the job stream changed. Since the intermediate status of the job stream can change several times, depending on the status of the jobs it contains, several events were sent, each reporting a specific status change. For example, a job stream might go into READY status several times during its execution because its status is related to the status of the jobs it contains. Each time the job stream goes into the READY state, event 153 is sent.

By using the CHSCHED option you choose how the job stream status change is to be reported. The default value is set to **HIGH**, which means that the method for job stream status reporting is the one used with Tivoli Workload Scheduler version 8.1 and 8.2: during the job stream lifetime, an event is sent for any job stream status transaction. If you set it to **LOW**, the method for job stream status reporting is the one used with Tivoli Workload Scheduler version 7.0: during the job stream lifetime until the final status is reached, only the initial job stream status transaction is tracked.

**APAR IY67797:** Documentation for internetwork dependencies incorrect.

**APAR IY72497:** This APAR is to avoid the requirement to add local machines to ″Pre-Windows 2000 compatible access″ group on the Domain Controller. ″Before running a job, JOBMON retrieves information about the user appointed to run the job. If the user definition is on a Domain Controller (its a domain user) running Active Directory, the user information can or can not be retrieved based on the

ACL of that user. JOBMON is started as Local System Account (NT AUTHORITY\SYSTEM), but as soon as it starts it impersonates the TWS user (we are talking of the main JOBMON thread, the one who starts the job), therefore TWS user must have an Access Control Entry (ACE) into the ACL of the user for which he is trying to retrieve information to successfully launch the job. For NT servers (not running Active Directory) no special access is required to retrieve user information.

Local Fix: here follows the possibilities to allow domain streamlogons to launch jobs in an active directory environment:

- 1. To insert the hostname of the calling process into the Pre-Windows 2000-Compatible Access Group: this way the Domain Controller would interact, from a security point of view, with the hostname machine as if they were into an NT domain. In this way the NetUserGetInfo call would not subject to security check. (This is the current suggested work-around)
- 2. Use a domain user as a TWS user: the default ACL for a user secure object allows access to the users authenticated on the Domain Controller (This is a work-around less impacting the security checks than the previous one)
	- yes, I meant to install TWS using a domain user
	- once applied one of the suggested work-around, jobs can be launched as whatever local or domain user.
- 3. Change the ACL for the domain users running jobs so that to give an ACE to the TWS user (I ve been able to change the security for the job streamlogon to grant read access to the cpu running TWS and I ve verified that jobs went to SUCC).″

**Defect 183124:** In the **Tivoli Workload Scheduler, Version 8.2 (Revised December 2004)** manual Chapter 3 **Composer Reference** Section **Managing scheduling objects Job definition**. add the following paragraph after the description of the Streamlogon *username* argument.

If the user who runs the job is *domain/local/TWSUser* , where *TWSUser* is the user who installed the Tivoli Workload Scheduler product on the workstation, it is not necessary to define it in the database. However, because the Microsoft APIs used to manage the impersonation mechanism are different depending on whether or not the user who runs the job is defined in the database, you should define the *TWSUser* in the database in both cases to prevent authorization problems when launching the job as for Tivoli storage Manager

**Defect 182101:** Some improvement have been made on the evtsize command.

The size of a Mailbox file is fixed when Tivoli Workload Scheduler is installed to 10.000.000 bytes. Depending on the role and the workload of the TWS node the default size could not be enough. In order to increase the maximum size of the queue Tivoli Workload Scheduler provide two mechanisms:

- 1. It can be set to a desired value using EVSIZE environment variable, at the time when event file is first created.
- 2. Once file reaches its limit, size can be changed using the utility 'evtsize' to continue Tivoli Workload Scheduler operation. This utility changes the size field in the file header structure to the desired value.

As it is implemented now, the evtsize utility will just change the maximum size value stored within the header of the queue. If the user uses the utility to increase the queue size and the queue has not wrapped around, the change will take effect <span id="page-41-0"></span>immediately. If the queue has wrapped around the change will take effect after the queue is emptied. Since, in some particular scenario the only way to solve the problem is to expand the queue while it is full. In order to do that the ?evtsize? command need to be improved to manage this case (obviously that should be used only on exceptional case).

The evtsize utility will continue to expose the same interface as before. A new optional parameter will be added to manage the case where the queue needs to be compacted.

The evtsize usage should change to include the following new parameter:

evtsize {-V | -U | -show <filename> | -compact <filename> | <filename> <newsize>

To increase the size and compact the file at the same time you can use:

evtsize -compact <filename> >newfile> Continue to use the utility as before. If you sets a new size for the queue and the events have wrapped around a new message will invite the user to run the compact action in order to make the new setting effecting. Example:prompt> evtsize Intercom.msg 15000000 TWS for Windows NT/EVTSIZE 8.2.1 (1.2.2.5)

Licensed Materials Property of IBM 5698-WKB © Copyright IBM Corp 1998, 2005 US Government User Restricted Rights Use, duplication or disclosure restricted by GSA ADP Schedule Contract with IBM Corp.

AWSDEK703I Queue size current 0, maximum 10000000 bytes (read 48, write 48)

AWSDEK702I File Intercom.msg maximum size changed to 15000000 bytes

The message queue Intercom.msg cannot be resized without being compacted. Take a backup copy and then reorganize the file by running evtsize -compact.

**Defect 183463:** JSC started from PlusModule has graphic problems.fw shows error

*New Option for the evtsize Command:* The format for the evtsize command has a new option. Instead of:

evtsize {-V | -U | <filename><newsize> }

the syntax is now: evtsize  $\{-V \mid -U \mid -show \leq filename \leq newsize \}$ 

to allow for queries on the current file maximum size and current queue length.

**Autotrace level 3.1.5***:* This fix pack uses Autotrace level 3.1.5. The new level is used to fix APAR IY37113. As a consequence, before you run any of the Autotrace commands (contained in the <TWS home>/trace directory), you must set the environment variables as follows:

ATTRACELIB=/usr/Tivoli/TWS/TKG/3.1.5/lib

• For AIX: LIBPATH=\$ATTRACELIB:\$LIBPATH; export LIBPATH • For HP–UX:

LIBPATH=\$ATTRACELIB:\$LIBPATH; export LIBPATH (32bit) SHLIB PATH=\$ATTRACELIB: \$SHLIB PATH; export SHLIB PATH (64 bit) • For Solaris Operating Environment: LD\_LIBRARY\_PATH=\$ATTRACELIB:\$LD\_LIBRARY\_PATH;export LD\_LIBRARY\_PATH

#### **Defect 176148:**

When performing any type of installation on any operating system, you might receive the following error:

Error writing file = There may not be enough temporary disk space. Try using -is:tempdir to use a temporary directory on a partition with more disk space.

Note in particular the absence of an error code, which differentiates this message from a very similar message, with error code *28*, that indicates that you are not logged on as root (see page 46).

#### **Cause and solution**

Normally this error means what is says; the solution is as follows.

First, try to redirect the installation to use a different temporary directory, by adding the -is:tempdir .*<temp\_dir\_path>* variable to the installation command.

If this does not work, you must use one of these two methods to give more space to the swdis directory:

• Either:

Create a new version in a different file system. The procedure is as follows:

In, command

In

- 1. Delete or rename both the work and the backup subdirectories and recreate the directories in a file system with more space in it.
- 2. Link the new directories to the .swdis directory using the **ln -s** command.

 $\bullet$  Or:

Create a new backup directory in a file system with more space in it, and modify the */etc/Tivoli/swdis.ini* file to point to it.

However, you must pay attention to modify the correct section of the *swdis.ini* file, as follows:

- If you are making a local silent ISMP installation that uses the disconnected command line **(wdinstsp)**, you should modify the value of the *backup\_dir* key in the [#MOBILE] section.
- If you are making a remote installation using Tivoli Configuration Manager, you must identify the section relative to the endpoint chosen as the target (for example, [lab133080\_aix]), and modify the *backup\_dir* key in that section.

**Defect 177524:** twsclean script file fails on W2000.

To resolve this problem, uninstall the TWS Connector 82 (FP  $x$ ) correctly by carrying out the following steps:

- v Search for the following file: twsclean under the Tivoli Folder that is where the Tivoli framework was installed
- Open the file twsclean file
- In the twsclean file look for the following:

```
If [ "$INTERP" = "w32-ix86" ]; then
    TEMPDIR="$DBDIR"/tmp
```
else:

```
TEMPDIR="$DBDIR"/tmp
fi
```
LOGDIR=\$TEMPDIR

- Delete the section above because the variable substitution does not work correctly
- Replace the section above with the following: TEMPDIR=<Path> (for example TEMPDIR=C:\tmp) LOGDIR=\$TEMPDIR
- Save the file twsclean and exit
- Launch the following command in a Tivoli environment console: wuninst TWSConnector <Managed Node> -rmfiles

#### **Documentation problems and corrections**

**APAR IY70686:** Description of job stream limit is incorrect. On **Tivoli Workload Scheduler 8.2 Reference Guide**, page 103, there is an explanation of the **Limit**. The sentence is: ″limits the number of jobs that can run simultaneously into a job stream″. The following explanation needs to be added: ″The job stream limit only works between jobs belonging to the same CPUs″.

**APAR IY71999:** The ISMP install fails when the directory has a long name, resulting in BDF directory returning 2 lines. **Tivoli Workload Scheduler 8.2 Troubleshooting Guide** should report that on UNIX platform, if the install directory shows 2 lines rather than 1, as follows:

Filesystem kbytes used avail %used Mounted on /dev/vg00/central123456789 10240000 3416 9916698 0% /central

then the install could proceed to a blank screen. The install log shows the following:

```
(<date><time>), Setup.product.install,
com.tivoli.tws.ismp.wizard.actions.TWSProductSpaceRequirementsAction,
dbg, Directory Path: /central/m82test
(<date><time>), Setup.product.install,
com.tivoli.tws.ismp.wizard.actions.TWSProductSpaceRequirementsAction,
dbg, /central/m82test does not exist in the file system.
```
To correct this limitation use one of the following workarounds:

- v On HP-UX platforms, reduce the directory path length or use the *twsinst*.
- On other UNIX platforms, do one of the following:
	- modify the *SETUP.bin* script contained into the top root of GA CD\_1 and remove the *df -k* steps.
	- copy locally the contents of the Tivoli Workload Scheduler 8.2 installation CD and then launch directly the *SETUP.bin* located under CD\_1\Interp directory.

As an alternative, apply the same as for HP-UX

**APAR IY77964:** In the **Tivoli Workload Scheduler 8.2 Planning and Installation Guide (Revised Edition December 2004)** Chapter 8. After you install, Enabling the time zone feature, **Enabling the time zone feature in an end-to-end environment**, page 79 Replace the following paragraph:

In an end-to-end network, the time zone feature is always enabled and does not need to be set in the globalopts file. Also, the value specified for the CPUTZ keyword is used for every workstation. If it is not specified, the default value UTC is used. With :

In an end-to-end network, the ″Timezone enable″ setting in the globalopts file in the end-to-end SERVER USS file system is ignored by the end-to-end processing. However, ″Timezone enable =yes″ must be set in the globalopts file of every FTA and Domain Manager in an end-to-end configuration.

**Tivoli Workload Scheduler 8.2.1 Planning and Installation Guide** Chapter 11. After you install, Enabling the time zone feature, **Enabling the time zone feature in an end-to-end environment**, page 89 Replace the following paragraph: In an end-to-end network, the time zone feature is always enabled and does not need to be set in the globalopts file. Also, the value specified for the CPUTZ keyword is used for every workstation. If it is not specified, the default value UTC is used. With: In an end-to-end network, the ″Timezone enable″ setting in the globalopts file in the end-to-end SERVER USS file system is ignored by the end-to-end processing. However, ″Timezone enable =yes″ must be set in the globalopts file of every FTA and Domain Manager in an end-to-end configuration.

**APAR IY72497:** Planning and Installation Guide Version 8.2 (Maintenance Release April 2004):

In **Chapter 2. Before you install, Information About the IBM Tivoli Workload Scheduler User**, add the following in a new subsection before **Creating a User Account on UNIX Systems** on page 20:

*Considerations for Windows domain controllers running Active Directory:* If you want to install Tivoli Workload Scheduler fault-tolerant agents on computers where users that will run jobs are domain users, and the domain controller is running Active Directory, you need to make a decision on how to install the agents and configure the domain so that the **jobmon** process can obtain the correct information to let the users run jobs.

Before running a job, **jobmon** must retrieve information about the user running the job. If the user is a domain user, and the domain controller is running Active Directory, whether the user information can be retrieved depends on the information in the access control list (ACL) of that user. The main **jobmon** process that runs the job is started as the local system account (NT AUTHORITY\ SYSTEM), but it immediately impersonates the <TWSUser> (the user that ″owns″ the fault-tolerant agent). This means that for **jobmon** to successfully launch the job, the <TWSUser> must have an access control entry (ACE) in the ACL of the user for which it is trying to retrieve information. For servers not running Active Directory no such security check is required.

Choose from one of the following procedures that resolve this problem:

#### **Let all job-running users allow the <TWSUser> to have access**

On the domain server, edit the ACL of all users that run jobs on the computer and add an ACE for the <TWSUser> for each.

Only the specified users can run jobs submitted by **jobmon**.

#### **Apply the fix in fix pack 9**

- If you have fix pack 9, or later, available, do the following:
- Install the fix pack on the fault-tolerant agent
- Create a system variable called TWS\_BYPASS\_DC, with a value not null
- Reboot the computer

:Jobmon will then obtain the user information without carrying out the security check for the ACE in the user's ACL.

All users in the computer and the domain can run jobs submitted by **jobmon**.

#### **Set up the <TWSUser> as a domain user**

Install or reinstall the instance of Tivoli Workload Scheduler with a domain user as the <TWSUser>. The default ACL for a domain user allows access to all authenticated users on the domain controller. Jobs can then be launched by local or domain users.

All users in the computer and the domain can run jobs submitted by **jobmon**.

#### **Exclude the computer from the security check**

On the domain server, add the host name of the computer where the fault-tolerant agent is installed to the *Pre-Windows 2000-Compatible Access Group*. The domain controller then interacts with this computer, from a security point of view, as if it was in a Windows NT domain, which does not support Active Directory.

All users on the computer and the domain can run jobs submitted by **jobmon**. In addition, the domain controller does not prevent any local or domain users from running other, non Tivoli Workload Scheduler, processes (the least secure option).

#### In **Administration and Troubleshooting**, **Chapter 10 Other Common Problems**, section **Problems on Windows**, add the following sub-section:

*Symptom: Jobmon cannot start jobs for domain users with domain controllers running Active Directory:* The **jobmon** process is not able to start a job. The log shows an error about being unable to obtain user information or permission. The user running the job is a domain user and the domain controller is running Active Directory.

#### **Cause and solution**

Before running a job, **jobmon** must retrieve information about the user running the job. If the user is a domain user, and the domain controller is running Active Directory, whether the user information can be retrieved depends on the information in the access control list (ACL) of that user. The main **jobmon** process that runs the job is started as the local system account (NT AUTHORITY\ SYSTEM), but it immediately impersonates the <TWSUser> (the user that ″owns″ the fault-tolerant agent). This means that for **jobmon** to successfully launch the job, the <TWSUser> must have an access control entry (ACE) in the ACL of the user for which it is trying to retrieve information. For servers not running Active Directory no such security check is required.

There are several ways of fixing this problem, each of which having a different security impact. They are described in the *Planning and Installation Guide*, Chapter 2. Before you install, Information About the IBM Tivoli Workload Scheduler User, section Considerations for Windows domain controllers running Active Directory.

### **APAR IY76817:** In the **Tivoli Workload Scheduler 8.2** and **Tivoli Workload Scheduler 8.2.1 Troubleshooting Guide**

add the following to the chapter related to **Autotrace** : In case into the syslog file (Unix system) appears the warning message ″Sep 13 21:47:24 kerokero root: init\_trace before init Sep 13 21:47:24 localhost 1126615644 autotrace[14890]: W: trace: no map for prod 49420002,

idf 01002c46, lal 04490008″

This could be avoided by modifying the TWS Startup script moving the init\_trace before the start of the Netman service″

**APAR IY71934:** In **Reference Manual**, Chapter 2 **The production cycle**, section **Automating the production cycle**, subsection **Adding the final job stream**, add the following in a new subsection before **Starting a production cycle**:

*Customizing the production cycle:* This customization is only required on AIX, Linux, or UNIX operating systems. As part of **Jnextday**, the **stageman** process copies the Symphony file to the **schedlog** directory. **Jnextday** then runs three more processes **reptr**, **rep8** and **logman**, all of which use the Symphony file in its copied location. In the copy of the Symphony file should fail (due to disk space problems, for example), these three program would produce erroneous results, that might be misleading.

If you have installed fix pack 9, you can modify **Jnextday** to take any appropriate action in the event of the failure of the Symphony file copy. The following procedure describes how to do this. It assumes that you will just want not to run the three programs; if you want to take any other action, modify the script accordingly.

**Note:** IBM cannot be held responsible for the effects of any modification other than that documented below.

1. Backup the **Jnextday** script in your **<TWSHome>** directory

`maestro`/bin/reptr -post \$HOME/schedlog/M\$DATE

- 2. Copy the **Jnextday** script from the **<TWSHome>/config** directory to the <TWSHome> directory
- 3. Customize the **Jnextday** script by using the shell variable DO\_REPORT to not run **reptr**, **rep8** and **logman** when this variable is FALSE. An example of how to do this is as follows:

```
a. Locate the following section in the Jnextday script:
   if \lceil $SYM FOUND = 1 ]
   then
     `maestro`/bin/reptr -post $HOME/schedlog/M$DATE
   #
   # Run report8 to produce post-production histogram.
   #
    `maestro`/bin/rep8 -F $FDATE -T $TDATE -B $FTIME -E $TTIME -i$HOME/schedlog/M$DATE
   #
   # Run logman to update the job master with run history.
   #
    `maestro`/bin/logman $HOME/schedlog/M$DATE
   fi
b. Change the first line so that it reads as follows:
   if [ $SYM_FOUND = 1 -a "$DO_REPORT" = "TRUE" ]
   then
```

```
#
# Run report8 to produce post-production histogram.
#
 `maestro`/bin/rep8 -F $FDATE -T $TDATE -B $FTIME -E $TTIME -i$HOME/schedlog/M$DATE
#
# Run logman to update the job master with run history.
#
 `maestro`/bin/logman $HOME/schedlog/M$DATE
fi
```
The added text is highlighted.

For the correct coding for other actions, such as displaying a message or sending an e-mail to an administrator, consult an expert in shell scripts.

4. Save the modified **Jnextday** script

In the **Troubleshooting Manual**, part 2 **Troubleshooting**, Chapter 10**Other Common Problems**, section ″**Jnextday problems**″, add the following subsection:

*Symptom: After Jnextday reptr, report8 and logman have unexpected results:* **Jnextday** has finished, but the **reptr**, **rep8** and **logman** processes either failed or produced unexpected results.

#### **Cause and solution**

The probable cause is that the **stageman** process has failed to copy the Symphony file to the schedlog directory, probably because of a disk space problem. **Jnextday** then ran the processes **reptr**, **rep8** and **logman**, all of which use the Symphony file in its copied location. These processes either failed or used a corrupted and incomplete version of the Symphony file.

To determine if this has happened check the log for messages that would indicate that the Symphony file copy has failed. Also check the available disk space, the file access permissions for the <TWSUser> in the schedlog directory, or any operating system messages that might indicate that **stageman** might have been denied permission to write the file.

To resolve the immediate problem, correct any problems that you find and rerun Jnextday.

If you have installed fix pack 9, you can take preventive action by modifying the **Jnextday** script so that it will not run **reptr**, **rep8** and **logman** in the event of a failure of the Symphony file copy action. This procedure is fully described in the *Reference Manual*, in ″Chapter 2 The production cycle″, section ″Automating the production cycle″, subsection ″Customizing the production cycle″.

**Defect 184580:** With APAR IY77576, some improvements have been implemented in order to process adhoc submission of jobstreams. Batchman will process those events and update the symphony faster than before. Since events related to ad-hoc submission of jobstreams are broad casted to all TWS network, to have full benefit of this APAR, it should be applied on all TWS workstation of the network.

By applying IY77576 only on certain WORKSTATION, there could be a time interval where there is a discrepancy of jobs'STATUS between WORKSTATION with and without the APAR. This because WORKSTATION with this APAR are faster to process events into the intercom.msg queue than the other one without the APAR.

For example, let us consider this situation:

- MDM with IY77576
- FTA1 with IY77576
- FTA2 without IY77576
- Submit 5k jobstreams form the MDM against FTA1
- then submit one jobstream against FTA2
- finally still 5K jobsteams against FTA1

The jobstream submitted against FTA2 is the following:

FTA2#JS on request : FTA2#JOB\_A FTA2#JOB\_B FOLLOWS FTA2#JOB\_A END.

When FTA2#JOB\_A complete the related events (JS, JT) are sent to the MDM and to FTA2 itself, and these event are queued to the events for the second block of jobstreams submission (As, Es).

The MDM is faster to process As and Es events therefore to process also Js and Jt for FTA2#JOB\_A FTA2, instead, takes a lot of time to process FTA2#JOB\_A and therefore also JS and Jt for FTA2#JOB\_A

Until FTA2 processes Js and Jt there will be this situation:

MDM FTA2 FTA2#JOB\_A SUCC EXEC FTA2#JOB\_B READY HOLD

As the dependency is a local dependency MDM does not sent the event to resolve the dependency.

So an operator that monitors the production from the MDM will see a job ready to start but that does not start. this could be interpreted by a malfunctioning of TWS, but is only a side effect to have a WORKSTATION very faster that another, so to not have applied IY77576 on all TWS network.

This discrepancy is temporary, and does not impact the overall the workload scheduling.

**Defect 182101:** In the **Reference Guide version 8.2 Revised December 2004**, Chapter 6 - **Utility commands** Section **Commands Description** Subsection **evtsize** a new flag '-c' has been added to the evtsize command arguments with the following syntax:

evtsize -c <filename><size>

Use this flag to change the value of the maximum size <size> of the event file <filename> only when the read pointer is greater than the write pointer. When the write pointer is greater than the read pointer use, instead, the syntax:

evtsize <filename><size>

At 206, add after:

#### evtsize -show filename

this sentence: evtsize -c filename size then: where: -u Displays command usage information and exits. -v Displays the command version and exits. -c Compacts the event file and changes the maximum size value. You need to use this option if the read pointer is greater the write pointer and, otherwise you can use this command line:

evtsize filename size

The following are new messages:

- **AWSBCV139E**: An internal error has occurred while updating the Mailbox header. The error message is as follows: error message
	- Explanation: error\_message is a message that contains information about the error and includes the operating system error message.
	- System Action: Mailman stops.
	- Operator Response: Attempt to resolve the operating system error. If you are successful, restart mailman. If the problem persists, contact IBM Customer Support for assistance.
- **AWSBCW057I**: Writer is stopping because a new Symphony file has been installed: !1
- v **AWSBCW058I**: Writer has stopped, total cpu !1
- **AWSDEC017I**: A run number mismatch has occurred.
- AWSDEK7010W: The evtsize command has been issued with too many parameters. Additional parameters are ignored.
	- Explanation: See message.
	- System Action: The evtsize command is processed, ignoring the additional parameters.
	- Operator Response: Check why there were too many parameters. Check that the command as processed achieved your objective. If it did not, rerun the utility, specifying the commands correctly. See the Reference Guide for more information.
- AWSDEK704E: The message queue event\_file cannot be resized without being compacted. Take a backup copy and then reorganize the file by running evtsize –c event\_file.
	- Explanation: The evtsize utility was unable to resize the event queue because the queue is full and cannot be expanded without compacting events. event file is the file being processed
	- System Action: evtsize stops without modifying the event file size.
	- Operator Response: Run the evtsize utility again adding the parameter -compact. See the Reference Guide for more information.
- **AWSDEK705E**: An error occurred processing the message queue event file. The error is: error text.
	- Explanation: An error occurred processing the event file. event\_file is the file being processed. error text is a message that contains information about the error and includes the operating system error message.
	- System Action: evtsize stops without compacting or resizing the event file.
	- Operator Response: Attempt to resolve the operating system error. If you can resolve the error, restore the backup copy and run the evtsize utility again. Otherwise contact IBM Software Support for assistance. See the Reference Guide for more information.
- **AWSDEK706E**: An error occurred while processing the message queue event\_file. The error is: error\_text. The event file has been recovered.
	- Explanation: The evtsize utility was unable to compact events within the event queue. event\_file is the file being processed. error\_text is a message that contains information about the error and includes the operating system error message. The original event file has been recovered.
	- System Action: evtsize has recovered the original event file, but stops without compacting or re-sizing it.
	- Operator Response: Attempt to resolve the operating system error. If you can resolve the error, restore the backup copy and run the evtsize utility again. Otherwise contact IBM Software Support for assistance. See the Reference Guide for more information.
- AWSDEK707I: The event file has been compacted.
- **AWSDEK708E**: The message queue event file cannot be resized without corrupting the contents.
	- Explanation: The evtsize utility was unable to resize the event queue because the new size is lower the previous one and resizing the queue will corrupt the queue contents. event\_file is the file being processed.
	- System Action: evtsize stops without modifying the event file size.
	- Operator Response: Wait until the queue has been emptied before resizing or select a size greater than the previous size. Run the evtsize utility again. See the Reference Guide for more information.
- **AWSDEK709E**: The supplied value for the size parameter is greater than the maximum allowed by the operating system: os max size
	- Explanation: The maximum value for the size parameter is determined by the LONG MAX system variable. os max size is the maximum value you can supply for the evtsize size parameter.
	- System Action: evtsize stops without modifying the event file size.
	- Operator Response: Run the evtsize utility again, supplying a lower value for the size parameter.

**Defect 177656:** Missing ONUNTIL action behavior for jobs in the Reference Guide. In the **Tivoli Workload Scheduler Reference Guide, version 8.2 (Revised December 2004 Edition)** in Chapter 4 **Scheduling language** the UNTIL description page (p.113 in the aforesaid version) is missing the ONUNTIL action behavior explanation in the case when ONUNTIL action is for jobs. The paragraphs relative to the **suppr**, **cont** or **canc** options currently refer only to the behavior when it refers to job streams.

The definition of ONUNTIL **suppr** in **Tivoli Workload Scheduler Reference Guide**, version 8.2.1, Chapter 4, section **Keyword descriptions**, subsection **until**, has been changed as follows: ″The job or job stream and any dependent job or job stream do not run. This is he default behavior. Once the until time expired on a job stream, the status for the job stream is calculated following the usual rules; suppressed jobs are not considered in the calculation. In case the job stream contains at least one every job its status is HOLD. When the until time expires for a job, the job moves to HOLD status or keeps any previous status which is a final status.″

**Defect 175674:** The composer **validate** command does not work when the user issuing the command (not TWSUser) does not have MODIFY authority on the CPU object. This happens with both these commands:

validate mycpus

and validate mycpus;syntax

In the **Tivoli Workload Scheduler Reference Guide**, Chapter 3, section **Validate command**, the following note has been added: ″The user requesting to VALIDATE a file containing CPU objects must have MODIFY access rights on the CPU in the security file. For all other objects in the database no specific access or authorization is necessary when running the validate command.″

**Defect 17920:** (MR0425055947) **Tivoli Workload Scheduler, version 8.2** publication does not specify the restriction of the **composer command usage**.

The following Notes were added in the **Tivoli Workload Scheduler Reference Guide**, version 8.2.1 for the composer command **build** and for the utility command **dbexpand**: Concurrent accesses to the database while the **build** command is running can prevent the build operation from succeeding. Make sure no additional access is made to the database while the **build** command is in progress.

Concurrent accesses to the database while the **dbexpand** command is running can prevent the dbexpand operation from succeeding. Make sure no additional access is made to the database while the **dbexpand** command is in progress.

The same sentences have been added to the Planning and Installation Guide in the migration section (for the **dbexpand** command).

**Defect 16502:** Documentation error in **Tivoli Workload Scheduler 8.2 Reference Guide**

In the **Tivoli Workload Scheduler Reference Guide** correct the following example of the **makecal** command:

makecal -e -i24 makecal -r 3 -s "30 MAY 1999"-i30

as follows: makecal -e -i 24 makecal -r 3 -s "30 MAY 1999" -i 30

A blank space is required between the -i and the digits.

**Defect 176162:** In the **IBM Tivoli Workload Scheduler Administration and Troubleshooting, version 8.2, (Revised December 2004)**, on page 85 the following should be inserted in the section **Tivoli Management Framework problems** (before the section 'Composer problems'):

During an installation, an error message is displayed or logged, indicating that the Tivoli Management Region server has not been found. However, you know that the server has been successfully installed, and that you had correctly identified the host name of the server to the installation. The problem normally occurs when you are installing the Connector, but it might also occur in other Tivoli Management Framework discovery situations.

#### **Cause and solution**

The cause of this problem is that the Tivoli Management Region server is registered on your domain name server with a different name than its host name. This can occur on any operating system, but might particularly occur on HP-UX, where host names are limited to 8 characters. For example, if your enterprise has a standard for host name creation that exceeds 8 characters, the HP-UX computers will have actual host names of 8 characters, but the network administrator will have set up the domain name server so that it maps the longer standard host names to the actual host names.

The default name of the Tivoli Management Region Server is *<host\_name>*\_region; if the default has been used, the discovery process takes the host name part of this from the domain name server and uses it to verify the presence of the Tivoli Management Region server. However, if the domain name server host name is different from the actual host name, it cannot make a match.

To resolve this problem there are two possible solutions:

- v Install the Connector manually. This installation allows you to identify the Tivoli Management Region Server unequivocally using its real host name.
- v Change the *<host\_name>* part of the Tivoli Management Region server's name to reflect the actual host name. However, this might require you to uninstall and reinstall it, rendering this solution impractical.

**Defect 175350:** In the **IBM Tivoli Workload Scheduler: Administration and Troubleshooting, version 8.2, (Revised December 2004)**, on page 88 the following should be inserted in the section **Jnextday problems** (before the section **Problems running jobs**

After running Jnextday you notice that a remote workstation does not immediately initialize. The following message is seen:

```
16:26:44 ... WRITER:++++++++++++++++++++++++++++++++++++++++++++++++++++++++++++++++
16:26:44 ... WRITER:+ AWSBCW037E Mailman still active, cannot initialize this cpu.
16:26:44 ... WRITER:+ ++++++++++++++++++++++++++++++++++++++++++++++++++++++++++++++
16:26:44 ... WRITER:AWSBCW039E Error processing write to mailbox, total cpu 0
```
#### **Cause and solution**

If a remote mailman is still active on the remote workstation, Jnextday cannot download the Symphony file and initialize the next days activities for this cpu the first time. Instead, the master's mailman issues a **stop** command to the workstation. The workstation reacts in the normal way to the **stop** command, completing those activities it should complete and stopping those activities it can stop. After the interval determined in the localopts parameter *mm retrylink*, the domain manager tries again to initialize the workstation. When it finds that the **stop** command has been implemented, it commences to initialize the workstation, downloading the Symphony file and starting the workstation its activities.

**APAR IY70657:** Behavior of AT/START during Daylight Savings Time. In the **Tivoli Workload Scheduler Planning and Installation guide (December 2004 refresh)** the following sub-section **Managing transitions to daylight savings time** is added in section **Enabling the time zone feature**. To manage the transition between different time zones and to be independent of operating systems, Tivoli Workload Scheduler ships its own time zone database that is based on a public domain time zone library and database maintained at ftp://elsie.nci.nih.gov/pub. This library, commonly referred to as ″libtz″, provides consistent support across different operating systems.

To manage the transition from standard time to daylight savings time (DST), the ″libtz″ library collapses all the minutes that are lost when the time changes to the one minute just before the transition takes place.

For example: The change from standard time to DST takes place at 0200am of April 3rd in the EST time zone and the system time changes from 0200am to 0300am. On this day there are two jobs with AT time dependency set to run just in the minutes between 0200 and 0259: JOB1 AT 0250 JOB2 AT 0259 The problem is that on April 3rd all the minutes between 0250am and 0259am ″do not exist″.

If the time zone feature is enabled in the master domain manager, Tivoli Workload Scheduler sets the AT times of JOB1 and JOB2 to 0159am.

If it is not, Tivoli Workload Scheduler by default uses the system time zone and the mktime( ) standard C function that handles the time change in a different way than ″libtz″. In the preceding example, if time zone support was not specified, mktime translates AT 0250 of JOB1 into AT 0150 and AT 0259 of JOB2 into 0159.

You should enable time zone support on the master domain manager to let Tivoli Workload Scheduler use its own library.

When you specify a time zone on the master domain manager, all the workstations for which time zone support is not specified by default take the time zone of the master.

**APAR IY82553:** Data input is shorter in DBCS languages

In **all manuals**, wherever information is given about the length of a field in ″characters″, it should be changed to refer to the same length, but in ″bytes″. Thus, for example, if a sentence says: ″It can contain up to 8 characters.″, it should be amended to say ″It can contain up to 8 bytes.″ This is because all information is stored and passed between modules as UTF8, and some characters occupy more than one byte in UTF8. For DBCS languages, each character is three bytes long. Western European national characters are two bytes long. Other Western European characters are one byte long.

**APAR IY84622:** In page 190 of the **Job Scheduling Console version 1.4 User's Guide** add the following paragraph after the figure showing the All Scheduled Jobs view: ″Be aware that for end-to-end scheduling environments the start times displayed for job stream instances in the All Scheduled Job Streams view and those shown for job instances in the All Scheduled Jobs view might be different. This is due to a difference in time zones: the job streams that are defined in OPCMASTER are bound to follow the UTC time zone, whereas the jobs defined on the fault-tolerant workstations follow the time zones defined locally.″

**APAR IY85265:** To apply the fix the following modifications must be applied: **TWS Reference Guide 8.2** Page 60 - Add the following sentence to the Usage notes of the add command: The add command checks for loop dependencies inside job streams. For example, if job1 follows job2, and job2 follows job1 there is a loop dependency. When a loop dependency inside a job stream is found an error is displayed. The add command does not check for loop dependencies between job streams because, depending on the complexity of the scheduling activities, this check could be too high time and CPU consuming.

page 72 - Add the following sentence to the Usage notes of the modify command: The modify command checks for loop dependencies inside job streams. For

example, if job1 follows job2, and job2 follows job1 there is a loop dependency. When a loop dependency inside a job stream is found an error is displayed. The modify command does not check for loop dependencies between job streams because, depending on the complexity of the scheduling activities, this check could be too high time and CPU consuming.

page 77 - Add the following sentence to the Usage notes of the replace command: The replace command checks for loop dependencies inside job streams. For example, if job1 follows job2, and job2 follows job1 there is a loop dependency. When a loop dependency inside a job stream is found an error is displayed. The replace command does not check for loop dependencies between job streams because, depending on the complexity of the scheduling activities, this check could be too high time and CPU consuming.

page 79 - Remove the following bullet from the unordered list in the validate command: - Check for circular dependencies. For example, if job1 follows job2, and job2 follows job1 there is a circular dependency.

#### **TWS Reference Guide 8.2.1**

page 68 - Add the following sentence to the Usage notes of the add command: The add command checks for loop dependencies inside job streams. For example, if job1 follows job2, and job2 follows job1 there is a loop dependency. When a loop dependency inside a job stream is found an error is displayed. The add command does not check for loop dependencies between job streams because, depending on the complexity of the scheduling activities, this check could be too high time and CPU consuming.

page 80 - Add the following sentence to the Usage notes of the modify command: The modify command checks for loop dependencies inside job streams. For example, if job1 follows job2, and job2 follows job1 there is a loop dependency. When a loop dependency inside a job stream is found an error is displayed. The modify command does not check for loop dependencies between job streams because, depending on the complexity of the scheduling activities, this check could be too high time and CPU consuming.

page 84 - Add the following sentence to the Usage notes of the replace command: The replace command checks for loop dependencies inside job streams. For example, if job1 follows job2, and job2 follows job1 there is a loop dependency. When a loop dependency inside a job stream is found an error is displayed. The replace command does not check for loop dependencies between job streams because, depending on the complexity of the scheduling activities, this check could be too high time and CPU consuming.

page 86 - Remove the following bullet from the unordered list in the validate command: - Check for circular dependencies. For example, if job1 follows job2, and job2 follows job1 there is a circular dependency.

**APAR IY85885: TWS Reference Guide 8.2**: page 113 - Until subsection Replace the description of the until keyword: 'Specifies the latest time a job or a job stream will be launched.' with: 'For a jobstream specifies the latest time the jobstream will be completed. For a job specifies the latest time the job will be launched.' Replace the following sentence in the description of the onuntil action option: 'Specifies the action to be taken on a job or job stream whose until time has expired, but the job or job stream has not yet started.' with: 'For a job specifies the action to be taken on a job whose until time has expired but the job has not yet started. For a

jobstream specifies the action to be taken on a jobstream whose until time has expired but the jobstream is not yet completed in SUCC state.'

**APAR IY85576:** A job remains in ″exec″ status after Jnextday but is not running

In **Tivoli Workload Scheduler, version 8.2.1 Administration and Troubleshooting** Chapter 10. Other common problems, Jnextday problems, add the following section:

After running **Jnextday** you notice that a job has remained in exec″ status, but is not being processed.

#### **Cause and solution**

This error scenario is possible if a job completes its processing at a fault-tolerant agent just before **Jnextday** is run. The detail of the circumstances in which the error occurs is as follows:

- 1. A job completes processing
- 2. The fault-tolerant agent marks the job as ″succ″ in its current Symphony file
- 3. The fault-tolerant agent prepares and sends a job status changed event (JS) and a job termination event (JT), informing the master domain manager of the successful end of job
- 4. At this point **Jnextday** is started on the master domain manager
- 5. **Jnextday** starts by unlinking its workstations, including the one that has just sent the JS and JT events. The message is thus not received, and waits in a message queue at an intermediate node in the network.
- 6. **Jnextday** carries the job forward into the next Symphony file, and marks it as ″exec″, because the last information it had received from the workstation was the Launch Job Event (BL).
- 7. **Jnextday** relinks the workstation
- 8. The fault-tolerant agent receives the new Symphony file and checks for jobs in the ″exec″ status.
- 9. It then correlates these jobs with running processes but does not make a match, so does not update the job status
- 10. The master domain manager receives the Completed Job Event that was waiting in the network and marks the carried forward job as ″succ″ and so does not send any further messages in respect of the job
- 11. Next time **Jnextday** is run, the job will be treated as completed and will not figure in any further Symphony files, so the situation will be resolved. However, in the meantime, any dependent jobs will not have been run.

There are two possible solutions:

#### **Leave Jnextday to resolve the problem**

If there are no jobs dependent on this one, leave the situation to be resolved by the next **Jnextday**.

#### **Change the job status locally to** ″**succ**″

Change the job status as follows:

- 1. Check the job's stdlist file on the fault-tolerant agent to confirm that it did complete successfully.
- 2. Issue the following command on the fault-tolerant agent: conman "confirm <job>;succ"

<span id="page-56-0"></span>To prevent the reoccurrence of this problem, take the following steps:

- 1. Edit the **Jnextday** script
- 2. Locate the following command:

conman "stop @!@;wait ;noask"

- 3. Replace this command with individual stop commands for each workstation (conman "stop <workstation> ;wait ;noask") starting with the farthest distant nodes in the workstation and following with their parents, and so on, ending up with the master domain manager last. Thus, in a workstation at any level, a message placed in its forwarding queue either by its own job monitoring processes or by a communication from a lower level should have time to be forwarded at least to the level above before the workstation itself is closed down.
- 4. Save the modified **Jnextday**.

**Tivoli Workload Scheduler Active Directory environment:** This session contains information about running Tivoli Workload Scheduler jobs using domain users as a streamlogon, in an active directory environment. It applies to both the case of use of w2k3 and w2k domain controllers.

Before launching a job, TWS retrieves information about the streamlogon user. If that user is a domain user, the information is retrieved by the domain controller. While in a pre-windows 2000 environment there was no check security about queries on domain users, in active directory environment queries are granted or not, based on the ACL of the domain user whose information are queried. In Tivoli Workload Scheduler, since those queries are performed by the tws installation user, in active directory environment it is required that the tws installation user has read access on the domain controller to the domain user information that will run the job. If that is not accomplished, the job will fail.

Listed below are some suggestions on how to achieve the read grant to a domain user information <domain\user>:

- 1. Install TWS as a domain user; since the default ACL for domain users grant read access to domain users, in the default configuration tws user will be able to retrieve information on any domain user.
- 2. Select the domain users that have to be used to run TWS jobs; for each of them into the active directory and modify the security properties in the way to allow read access tpo the host running TWS.
- 3. In the Active Directory, add the host running TWS into the directory ″Pre Windows 2000″; in this way it will be applied for that host the same security checks as before Windows 2000 (NT domains) to access to domain users.

# **Chapter 2. Installation**

This section describes how to install Tivoli Workload Scheduler and Tivoli Workload Scheduler Connector Fix Pack 10. It is divided into the following sections:

- "Windows"
- v "UNIX (IRIX, OSF, DYNIX, LINUX\_PPC)"
- v "UNIX (AIX, HP-UX, Solaris Operating [Environment,](#page-59-0) LINUX I386, LINUX S390) - Graphical [Installation"](#page-59-0) on page 54
- v "UNIX (AIX, HP-UX, Solaris Operating [Environment\)](#page-59-0) Alternate Installation" on [page](#page-59-0) 54
- v "Additional Installation [Instructions"](#page-60-0) on page 55
- ["Installation](#page-61-0) Log Files" on page 56
- "Product [Uninstall](#page-62-0) on Tier 1" on page 57
- v "Tivoli Workload Scheduler [Connector"](#page-63-0) on page 58
- v "Tivoli Workload [Scheduler](#page-63-0) Plus Module" on page 58

## **Applying the Fix Pack**

**Note:** If the product was originally installed using the ISMP method, the fix pack should also be installed by this method. If another method is used to patch, you may experience various errors and a bad state of registry. Read "Additional Installation [Instructions"](#page-60-0) on page 55 before installing the fix pack.

## **Windows**

While installing the fix pack on Windows 2000, you are recommended to keep Services snap-in and all other handles to the Tivoli Workload Scheduler services closed (see Microsoft Windows bug Q287516 for more information).

To apply the fix pack on Windows NT and on Windows 2000 follow the steps below:

- 1. Download the WINDOWS directory on your system.
- 2. Unlink the host on which you are installing the patch from the IBM Tivoli Workload Scheduler network and shut down IBM Tivoli Workload Scheduler. Use the following commands:

```
conman "unlink @!@; noask"
conman "stop @!@; wait"
conman "shut;wait"shutdown
```
If you had jobs scheduled on the computer, make sure they have completed; otherwise some processes, such as jobmon or joblnch could still be active.

3. Run SETUP.exe to install the fix pack and follow the instructions on the screen. When required, select the instance of the Tivoli Workload Scheduler on which you are installing the patch.

# **UNIX (IRIX, OSF, DYNIX, LINUX\_PPC)**

Follow these steps to apply the fix pack:

<span id="page-59-0"></span>1. Download the operating system-specific MAESTRO.TAR file to the Tivoli Workload Scheduler home directory and untar it with the following command: tar xvf MAESTRO.TAR

This creates the following two files:

- maestro.tar.Z
- customize
- 2. You may have to set the **execute** bit on the **customize** script. Use this command:

chmod 755 customize

3. Unlink the host on which you are installing the patch from the IBM Tivoli Workload Scheduler network and shut down IBM Tivoli Workload Scheduler. Use the following commands:

```
conman "unlink @!@; noask"
conman "stop @!@; wait"
conman "shut; wait"
```
4. Run the **customize** script with the **-update** option. Use the following command: customize -update -uname <tws\_user>

## **UNIX (AIX, HP-UX, Solaris Operating Environment, LINUX I386, LINUX S390) - Graphical Installation**

Follow these steps to apply the fix pack:

- 1. Download the operating system-specific directory, SETUP.jar and media.inf files on your system.
- 2. Unlink the host on which you are installing the patch from the IBM Tivoli Workload Scheduler network and shut down IBM Tivoli Workload Scheduler. Use the following commands:

conman "unlink @!@; noask" conman "stop @!@; wait" conman "shut; wait"

3. Run SETUP.bin to install the fix pack and follow the instructions on the screen. When required, select the instance of the Tivoli Workload Scheduler on which you are installing the fix pack.

## **UNIX (AIX, HP-UX, Solaris Operating Environment) - Alternate Installation**

- 1. On the patch CD, go to the directory named according to your operating system.
- 2. Unlink the host you are installing the patch on from the IBM Tivoli Workload Scheduler network and shut down IBM Tivoli Workload Scheduler. Use the following commands:

```
conman "unlink @!@; noask"
conman "stop @!@; wait"
conman "shut; wait"
```
3. Run the twspatch script, use the following option:

./twspatch -install -uname <tws user>.

# <span id="page-60-0"></span>**Additional Installation Instructions**

# **New Installation Methods on Tier 1 Platforms**

When you use the graphical installation or the command line installation you can perform the following actions:

- Apply the fix pack in "undoable" mode (this means that it is possible to roll back the modified files).
- Roll back an undoable fix pack.
- v Commit an undoable fix pack (this means that it will not be possible to roll back the fix pack).
- v Repair an already committed fix pack. This action allows you to restore an existing Tivoli Workload Scheduler instance to the current committed level when a problem arises with a binary.

Depending on the fix pack installation state, you can perform the action as shown below:

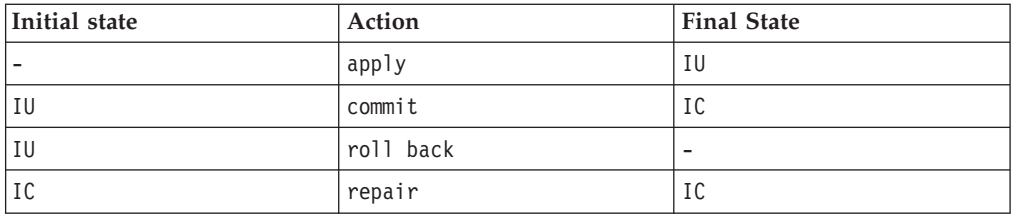

where:

- $\cdot$  IU = installed undoable
- IC = installed and committed

If you have a Tivoli Workload Scheduler fix pack installed in ″undoable mode″ (IU state) on your machine and you are applying a more recent Tivoli Workload Scheduler fix pack on it, all the changes that you have made when installing the previous Tivoli Workload Scheduler fix pack will be committed before applying the newer ones. Therefore, if you undo the fix pack you last installed, you will restore the previous fix pack changes. These changes are permanent. The setup program discovers all the Tivoli Workload Scheduler 8.2 instances existing on the machine. After selecting one of these, it is possible to specify the required action.

The table below shows the actions that are performed on your installed fix packs when patching a Tivoli Workload Scheduler 8.2 instance:

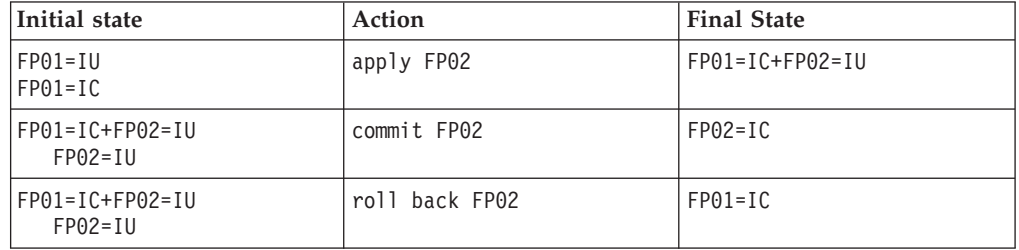

An alternative way to use the graphical installation is the silent installation. The silent installation requires the response file customization. A template of the response file is available on both CDs, in the RESPONSE\_FILE directory.

<span id="page-61-0"></span>You can use the silent installation by launching the SETUP.bin (SETUP.exe on Windows Systems) program as follows:

```
./SETUP.bin -options /opt/tws/FP02/patchInstall.txt -silent
```
where patchInstall.txt is a customized response file.

On AIX, HP-UX ,Solaris Operating Environment, Linux\_IX86, and Linux\_S390 platforms you can install the fix pack using the twspatch script file. The synopsis of twspatch is:

v ./twspatch -{install | undo | commit | repair} -uname <TWS user>

The fix pack installation is recorded in the TWSRegistry.dat file adding the following lines:

```
product_dir=/home/root/.swdis/work
working dir=/home/root/.swdis/backup
trace_level=0
trace_size=1000000
sen timeout=300
autopack_dir=/home/root/.swdis/autopack
 staging_dir=/home/root/.swdis/service
user file variables=/home/root/.swdis/swdis.var
 import_libraries=spd,libecimp
```
where:

- \$(SWD-OS-NAME) depends on the platform where you are installing.
- \$(tws\_user) is the Tivoli Workload Scheduler instance owner.
- \$(patch\_id) is the fix pack number.

On Tier 2 Platforms, the existing customize script is available for installation. For more details about the new installation technologies refer to the *"Planning and Installation Guide".*

## **Installation Log Files**

To check the installation status look in the following log files:

```
/tmp/FP_TWS_<platform> <TWS_user>^8.2.0.01.log (%TEMP% on windows)
/tmp/TWSIsmp.log (%TEMP% on windows)
/tmp/TWSinstall.log (%TEMP% on windows)
```
#### **Space needed for backup copy creation**

On AIX, HP-UX, Solaris Operating Environment, LINUX-I386, LINUX-S390 and Windows platforms the fix pack installation is SPB Technology based (as for Tivoli Workload Scheduler 8.2 GA installation). Every time you install a Tivoli Workload Scheduler 8.2 fix pack it is installed in ″undoable mode″.

″Undoable″ means that a backup copy of the existing binaries is created automatically before replacing them with the newer ones. This installation mode allows the modifications introduced by the installed fix pack to be rolled back until you commit them.

You should commit the fix pack after checking the installation. By default, on UNIX Systems the CM/SPB working directory is set to the home directory of the installing user and for Tivoli Workload Scheduler installation the installing user is root. This is a CM4.2 configuration based on the /etc/Tivoli/swdis.ini file on UNIX Systems (%WINDIR%/swdis.ini on Windows systems). It stores the following information (needed by CM4.2 to run): product\_dir=/home/root/.swdis/work working\_dir=/home/root/.swdis/backup trace\_level=0 trace\_size=1000000

<span id="page-62-0"></span>sen timeout=300 autopack dir=/home/root/.swdis/autopack staging dir=/home/ root/.swdis/service user\_file\_variables=/home/root/.swdis/swdis.var import\_libraries=spd,libecimpwhere the root home directory is:

/home/root.

So, for every Tivoli Workload Scheduler 8.2 installation that you patch, you will find:

- v A backup copy under the /home/root/.swdis/backup directory. Every backup copy will be removed when committing the fix pack for a specific Tivoli Workload Scheduler 8.2 installation.
- v An entry in the CM 4.2 catalog. The CM wdlssp command displays a list of all the products installed with the help of Configuration Manager.

The space requirements for creating the backup copy are shown in the following table:

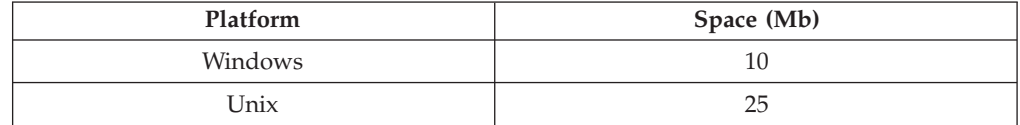

Before installing a fix pack check the /home/root capability. If there is not enough space you need to change the CM 4.2 configuration by performing the following steps:

- 1. Open the swdis.ini file and replace the path /home/rootby setting a path with the required capability for all path variables defined in the swdis.ini file.
- 2. Move the already existing . swdis directory from /home/root to /<new path> to save the existing information.

### **Product Uninstall on Tier 1**

Using the ISMP setup program (AIX, Solaris Operating Environment, HP-UX, LINUX, Windows): Run the Tivoli Workload Scheduler 8.2 GA ISMP uninstaller program to uninstall the Tivoli Workload Scheduler 8.2 instance and the related installed fix pack. See Tivoli Workload Scheduler 8.2 *Installation and Planning Guide* for more details about the ISMP uninstaller program.

Using alternate installation (AIX, Solaris Operating Environment, HP-UX, LINUX\_I386 and LINUX\_S390): Run the following two steps to uninstall the Tivoli Workload Scheduler:

1. Uninstall the current fix pack as follows:

<TWS home>/twspatch -remove -uname <TWS user>

2. Uninstall Tivoli Workload Scheduler as follows:

<TWS home/twsinst -uninst -uname <TWS user>

**Note:** The twspatch -remove command can only be used to uninstall the fix pack.

Both uninstall methods need a Tivoli Configuration Manager update before you run them. Starting from this fix pack a new tool is available for copying the needed software from the TWS 8.2 FPx images to the TWSHome path. You will find the script named ″copyCMcli″ under all Tier 1 directories. The following is the copyCMcli script synopsis:

<span id="page-63-0"></span>copyCMcli <source path> <target path>

Where:

<source path> -- path in which is contained the IBM Configuration Manager CLI directory (AIX, Solaris Operating Environment, HP-UX, LINUX\_I386 and LINUX\_S390).

<target path> -- IBM Tivoli Workload Scheduler installation path

## **Tivoli Workload Scheduler Connector**

It is required that both the Tivoli Workload Scheduler master workstation and the connector be at the same level. Therefore, when you install this fix pack on the connector, make sure that you also install the fix pack for the Tivoli Workload Scheduler engine on the master workstation.

To install this fix pack, you must have the General Availability version of the connector for IBM Tivoli Workload Scheduler 8.2, with or without the previous fix pack.

To install the fix pack, follow these steps on the workstation that runs the connector:

- 1. Insert the CD of the fix pack.
- 2. Open the Tivoli desktop and click on Desktop -> Install->Install Patch....
- 3. Select the installation path in the file browser of Select Media.
- 4. Follow the instructions listed in the Tivoli Job Scheduling Console User's Guide to complete installation.

## **Tivoli Workload Scheduler Plus Module**

To apply the fix pack successfully on the Plus Module, you must have the install\_product and super authorization roles. Carry out the following steps:

- 1. Using the Tivoli desktop, select the Install -> Install Patch... option from the Desktop menu to display the Install Patch dialog.
- 2. Press the Select Media... button to display the File Browser dialog.
- 3. Enter the path to the directory containing the patch in the Path Name: field.
- 4. Press the Set Media & Close button to return to the Install Patch dialog. The patch install list now contains the name of the patch. Select the patch by clicking on it.
- 5. Select the clients where you want to install this patch.
- 6. Press the Install button to install the patch.″

The TWSPlus installation has been written to be supported only in C/en LANG. Before installing TWSPlus perform the following steps to set the framework locale to C:

- 1. LANG=C
- 2. export LANG
- 3. LC\_ALL=C
- 4. export LC\_ALL
- 5. locale=C
- 6. export locale
- 7. wsetlang -o
- 8. Restart the oserv
- 9. Start the TWSPlus installation

# **Chapter 3. Contacting IBM Software Support**

Before contacting IBM® Software Support with a problem, refer to the IBM Software Support site by accessing the following Web address:

<http://www.ibm.com/software/support>

To access Tivoli® support, click the Tivoli support link at the bottom right of the page.

If you want to contact IBM Software Support, see the *IBM Software Support Guide* at the following Web site:

<http://techsupport.services.ibm.com/guides/handbook.html>

The guide provides information about how to contact IBM Software Support, depending on the severity of your problem, and the following information:

- v Registration and eligibility.
- Telephone numbers, depending on the country in which you are located.
- Information you must have before contacting IBM Software Support.

# **Chapter 4. Notices**

This information was developed for products and services offered in the U.S.A. IBM may not offer the products, services, or features discussed in this document in other countries. Consult your local IBM representative for information on the products and services currently available in your area. Any reference to an IBM product, program, or service is not intended to state or imply that only that IBM product, program, or service may be used. Any functionally equivalent product, program, or service that does not infringe any IBM intellectual property right may be used instead. However, it is the user's responsibility to evaluate and verify the operation of any non-IBM product, program, or service.

IBM may have patents or pending patent applications covering subject matter described in this document. The furnishing of this document does not give you any license to these patents. You can send license inquiries, in writing, to:

IBM Director of Licensing IBM Corporation North Castle Drive Armonk, NY 10504-1785 U.S.A.

For license inquiries regarding double-byte (DBCS) information, contact the IBM Intellectual Property Department in your country or send inquiries, in writing, to:

IBM World Trade Asia Corporation Licensing 2-31 Roppongi 3-chome, Minato-ku Tokyo 106, Japan

**The following paragraph does not apply to the United Kingdom or any other country where such provisions are inconsistent with local law**:

INTERNATIONAL BUSINESS MACHINES CORPORATION PROVIDES THIS PUBLICATION ″AS IS″ WITHOUT WARRANTY OF ANY KIND, EITHER EXPRESS OR IMPLIED, INCLUDING, BUT NOT LIMITED TO, THE IMPLIED WARRANTIES OF NON-INFRINGEMENT, MERCHANTABILITY OR FITNESS FOR A PARTICULAR PURPOSE.

Some states do not allow disclaimer of express or implied warranties in certain transactions, therefore, this statement might not apply to you.

This information could include technical inaccuracies or typographical errors. Changes are periodically made to the information herein; these changes will be incorporated in new editions of the publication. IBM may make improvements and/or changes in the product(s) and/or the program(s) described in this publication at any time without notice.

Any references in this information to non-IBM Web sites are provided for convenience only and do not in any manner serve as an endorsement of those Web sites. The materials at those Web sites are not part of the materials for this IBM product and use of those Web sites is at your own risk.

IBM may use or distribute any of the information you supply in any way it believes appropriate without incurring any obligation to you.

Licensees of this program who wish to have information about it for the purpose of enabling: (i) the exchange of information between independently created programs and other programs (including this one) and (ii) the mutual use of the information which has been exchanged, should contact:

IBM Corporation 2Z4A/101 11400 Burnet Road Austin, TX 78758 U.S.A.

Such information may be available, subject to appropriate terms and conditions, including in some cases payment of a fee.

The licensed program described in this document and all licensed material available for it are provided by IBM under terms of the IBM Customer Agreement, IBM International Program License Agreement or any equivalent agreement between us.

Any performance data contained herein was determined in a controlled environment. Therefore, the results obtained in other operating environments may vary significantly. Some measurements may have been made on development-level systems and there is no guarantee that these measurements will be the same on generally available systems. Furthermore, some measurement may have been estimated through extrapolation. Actual results may vary. Users of this document should verify the applicable data for their specific environment.

Information concerning non-IBM products was obtained from the suppliers of those products, their published announcements or other publicly available sources. IBM has not tested those products and cannot confirm the accuracy of performance, compatibility or any other claims related to non-IBM products. Questions on the capabilities of non-IBM products should be addressed to the suppliers of those products.

This information contains examples of data and reports used in daily business operations. To illustrate them as completely as possible, the examples include the names of individuals, companies, brands, and products. All of these names are fictitious and any similarity to the names and addresses used by an actual business enterprise is entirely coincidental.

If you are viewing this information in softcopy form, the photographs and color illustrations might not display.

# **Trademarks**

IBM, the IBM logo,  $\text{AIX}^{\circledcirc}$ , Tivoli, the Tivoli logo, and  $\text{z/OS}$  are trademarks or registered trademarks of International Business Machines Corporation in the United States, other countries, or both.

Microsoft, Windows, and Windows NT are registered trademarks of Microsoft Corporation in the United States, other countries, or both.

UNIX is a registered trademark of The Open Group in the United States and other countries

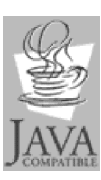

Java™ and all Java-based trademarks and logos are trademarks or registered trademarks of Sun Microsystems, Inc. in the United States, other countries, or both.

 $\operatorname{Linux}^{\mathbbm{N}}$  is a trademark of Linus Torvalds in the United States, other countries, or both.

Other company, product, and service names may be trademarks or service marks of others.
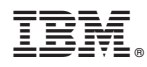

Program Number: 5698-WSH

Printed in USA